# Trouver la doc'

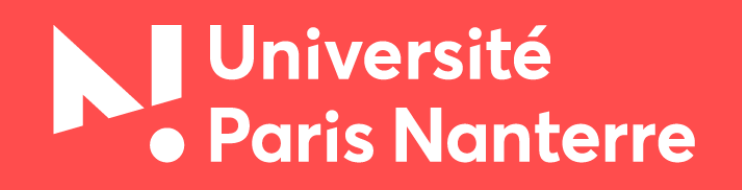

**Bibliothèques universitaires**

# Sommaire

#### **[Méthodologie](#page-2-0)**

[Définir](#page-3-0)

[Dégager](#page-4-0)

**[Collecter](#page-5-0)** 

[Analyser](#page-6-0)

**[Citer](#page-7-0)** 

[Veiller](#page-8-0)

#### **[Outils de la recherche](#page-11-0) [Astuces pour la recherche](#page-38-0)**

**[Catalogues](#page-12-0)** 

[Archives ouvertes](#page-17-0)

[Bases de données](#page-20-0)

[Moteurs de recherche](#page-30-0)

[Sites web consacrés aux revues](#page-36-0)

**[Filtres](#page-39-0)** 

[Recherche avancée](#page-40-0)

[Opérateurs de recherche](#page-41-0)

[Rebonds](#page-43-0)

<span id="page-2-0"></span>[Outils de la recherche](#page-11-0)

[Astuces pour la recherche](#page-38-0)

## **Méthodologie**

[Définir](#page-3-0)

[Dégager](#page-4-0)

**[Collecter](#page-5-0)** 

[Analyser](#page-6-0)

**[Citer](#page-7-0)** 

[Veiller](#page-8-0)

#### <span id="page-3-0"></span>**[Définir](#page-3-0)**

[Dégager](#page-4-0)

**[Collecter](#page-5-0)** 

[Analyser](#page-6-0)

**[Citer](#page-7-0)** 

[Veiller](#page-8-0)

[Outils de la recherche](#page-11-0)

[Astuces pour la recherche](#page-38-0)

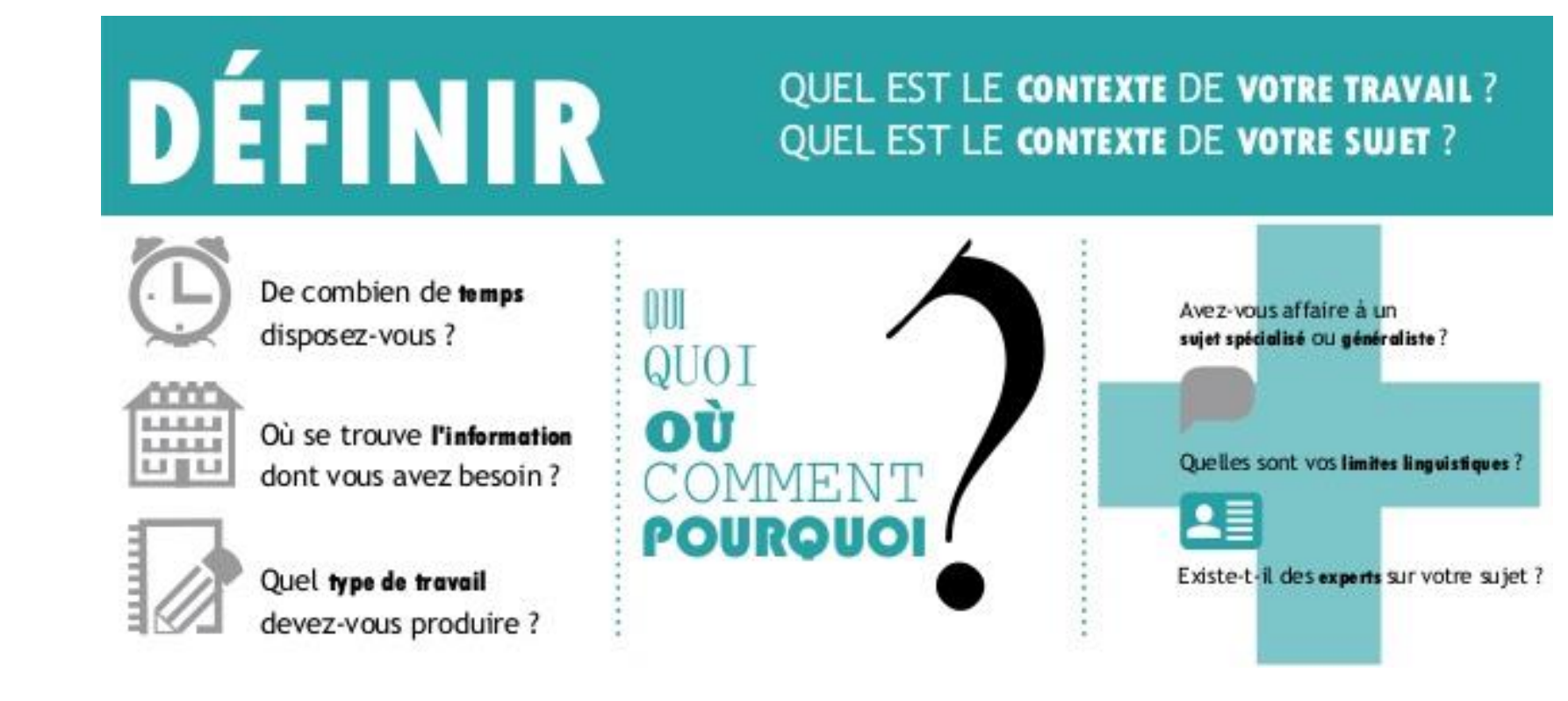

**→ Délimitez le champ de votre recherche et identifiez les experts de votre sujet.** 

#### <span id="page-4-0"></span>[Définir](#page-3-0)

#### **[Dégager](#page-4-0)**

**[Collecter](#page-5-0)** 

[Analyser](#page-6-0)

**[Citer](#page-7-0)** 

[Veiller](#page-8-0)

[Outils de la recherche](#page-11-0)

[Astuces pour la recherche](#page-38-0)

# **DÉGAGER**

#### **DES CONNAISSANCES PRÉALABLES** DU VOCABULAIRE SPÉCIFIQUE

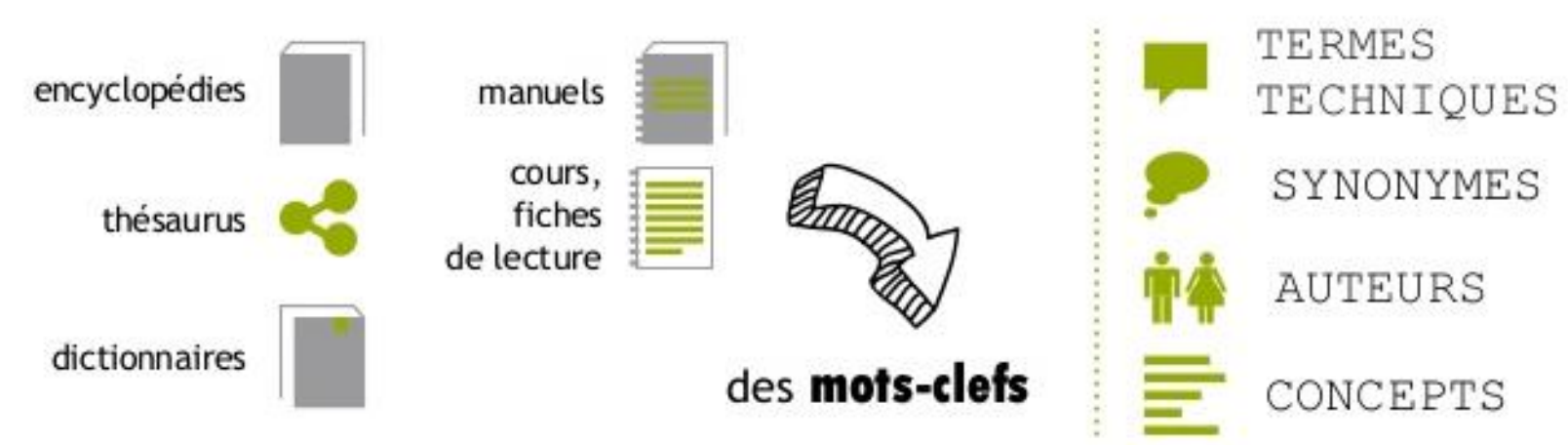

- **Utilisez les lexiques et les thésaurus pour traduire les concepts de votre sujet en mots-clés :**
- [Rameau](https://catalogue.bnf.fr/recherche-sujets.do?pageRech=rsu) : langage documentaire utilisé par la BNF et les BU pour indexer leurs documents
- [Termsciences](http://www.termsciences.fr/) : ensemble de terminologies scientifiques des organismes publics de recherche et d'enseignement supérieur
- le [MESH bilingue](http://mesh.inserm.fr/FrenchMesh/search/index.jsp) : liste des termes utilisés dans le domaine biomédical établie par la NLM et traduite par l'Inserm
- les [thésaurus spécialisés en droit](https://www.precisement.org/blog/+Des-thesaurus-juridiques-de-valeur+.html)
- [Motbis](https://www.reseau-canope.fr/motbis-thesagri/accueil) : terminologie des sciences de l'éducation

<span id="page-5-0"></span>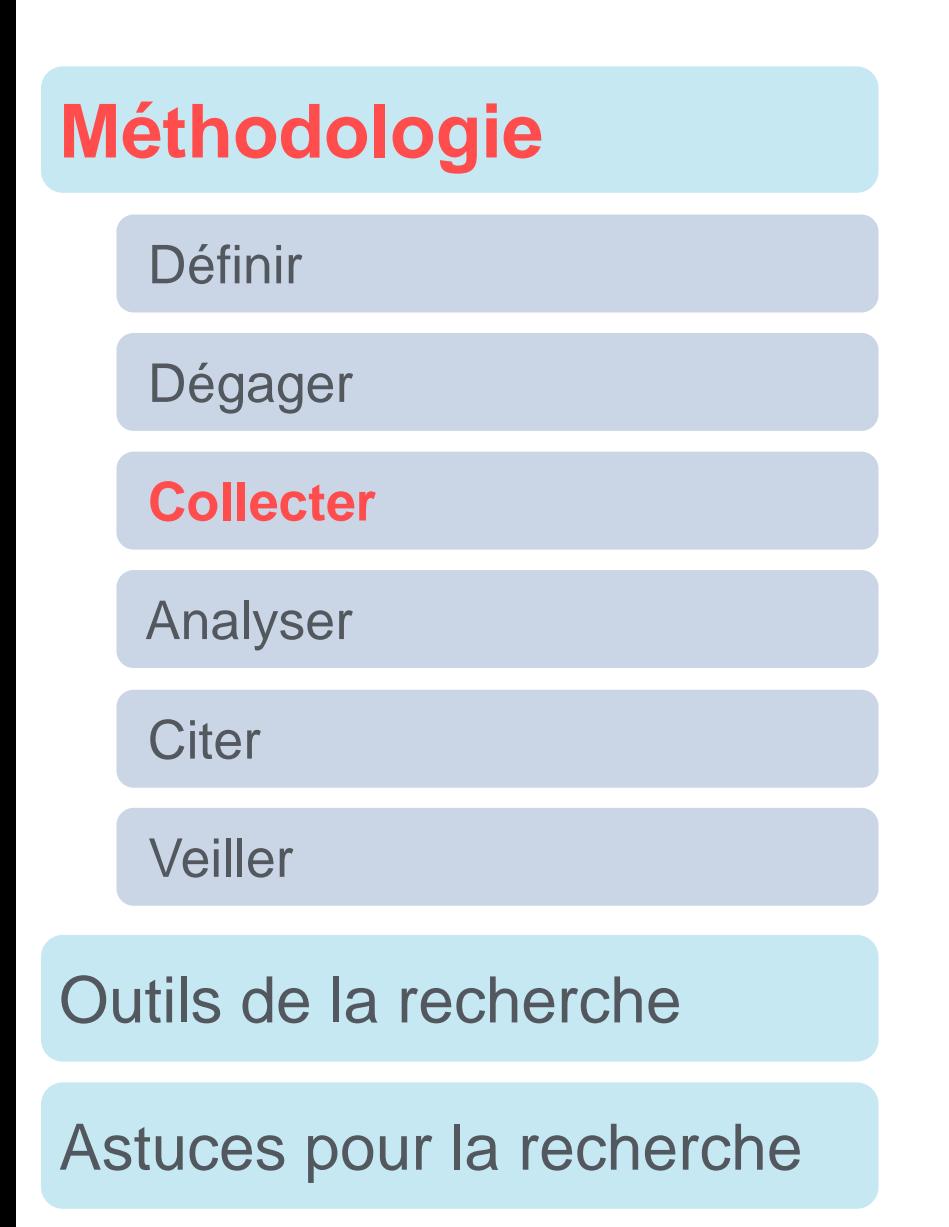

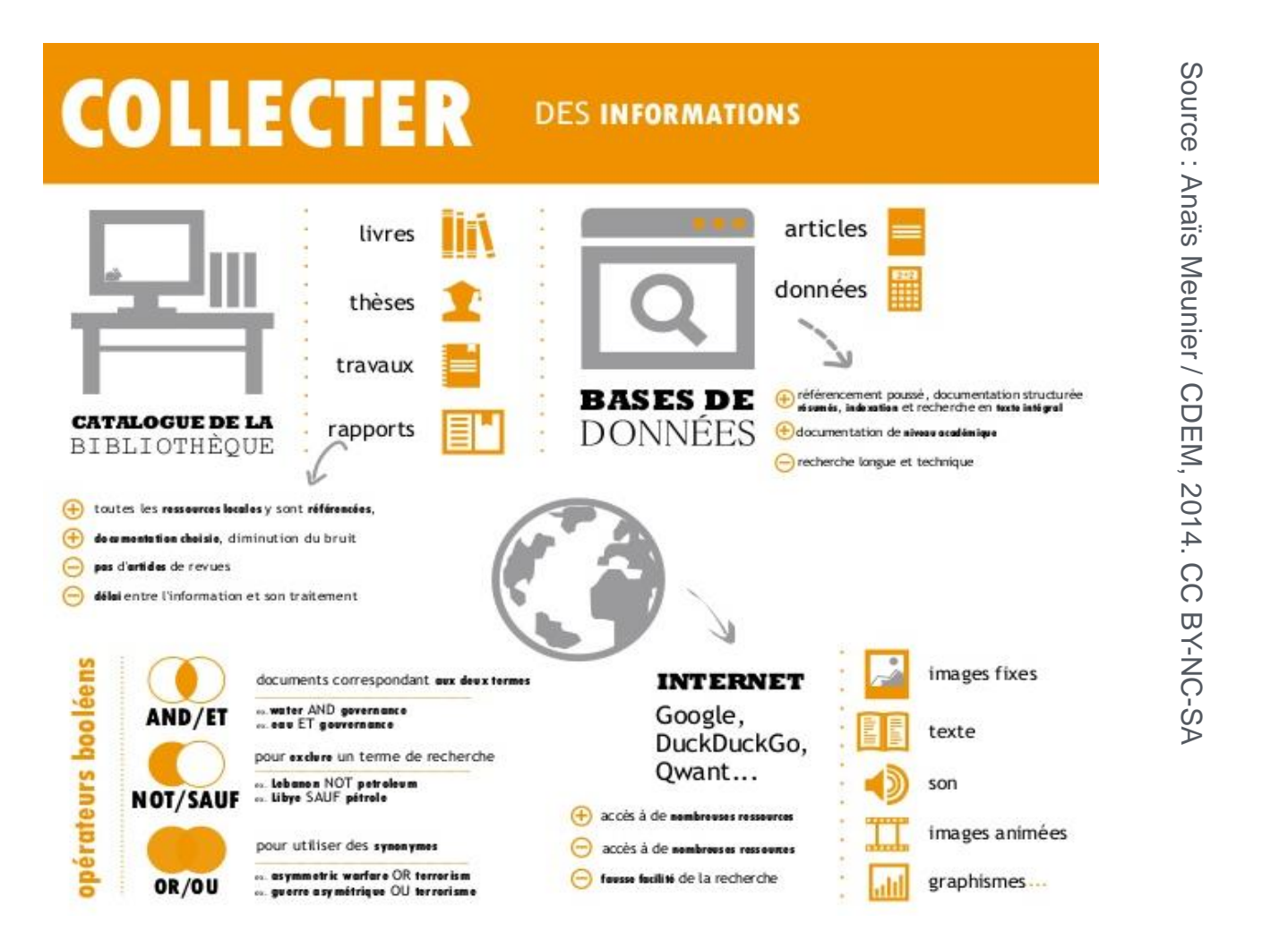

- **★ Choisissez vos outils de recherche en fonction de vos besoins** (manuels, encyclopédies, monographies, articles, thèses…).
- **Interrogez méthodiquement chaque outil.**
- **→ La recherche est un processus itératif : réinterrogez les outils au fur et à mesure que vos connaissances sur le sujet s'affinent, que votre liste d'auteurs s'allonge et que vos mots-clés s'enrichissent.**

<span id="page-6-0"></span>[Définir](#page-3-0)

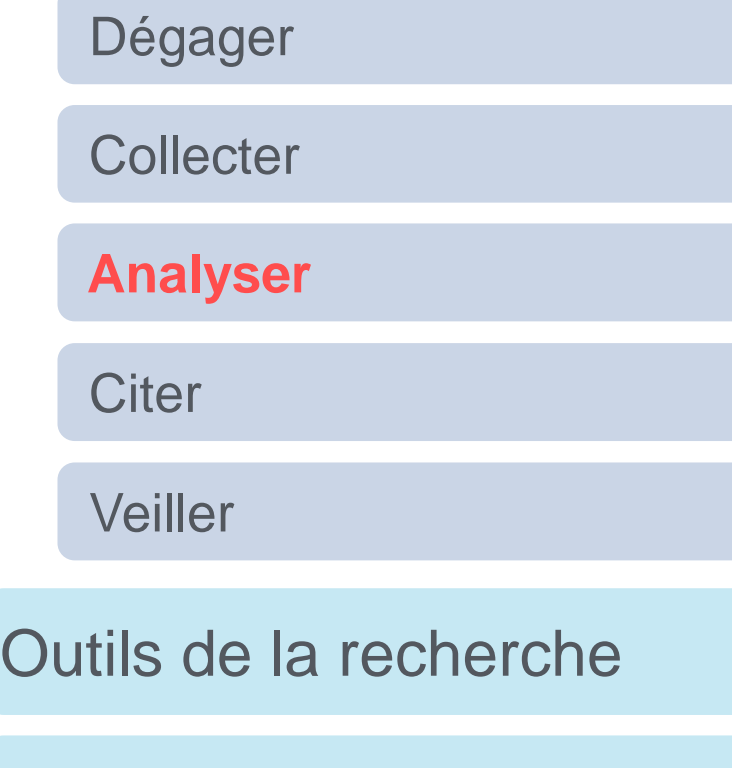

[Astuces pour la recherche](#page-38-0)

# **ANALYSER**

**VOTRE STRATÉGIE VOS DOCUMENTS VOS SOURCES** 

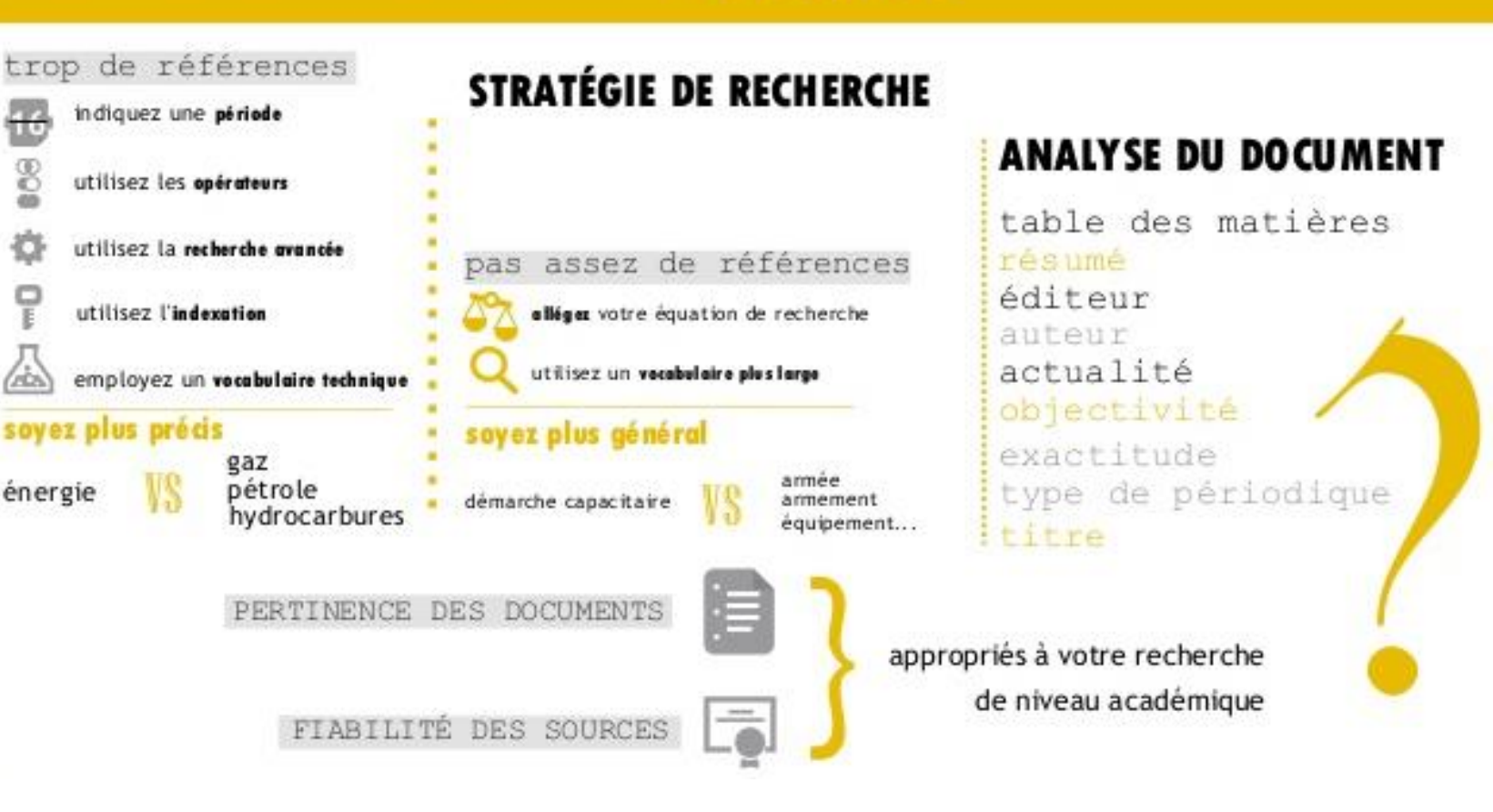

 **Évaluez la quantité et la pertinence de vos résultats** par rapport à vos besoins et à votre sujet de recherche et infléchissez votre stratégie de recherche en fonction de votre évaluation.

## **→ Pas besoin de tout lire extensivement :**

- $\cdot$  livres  $\rightarrow$  4<sup>e</sup> de couverture, table des matières, index, comptes rendus de lecture
- $\alpha$  articles  $\rightarrow$  abstract
- [Évaluez la qualité des documents trouvés](http://www.infosphere.uqam.ca/analyser-linformation)

<span id="page-7-0"></span>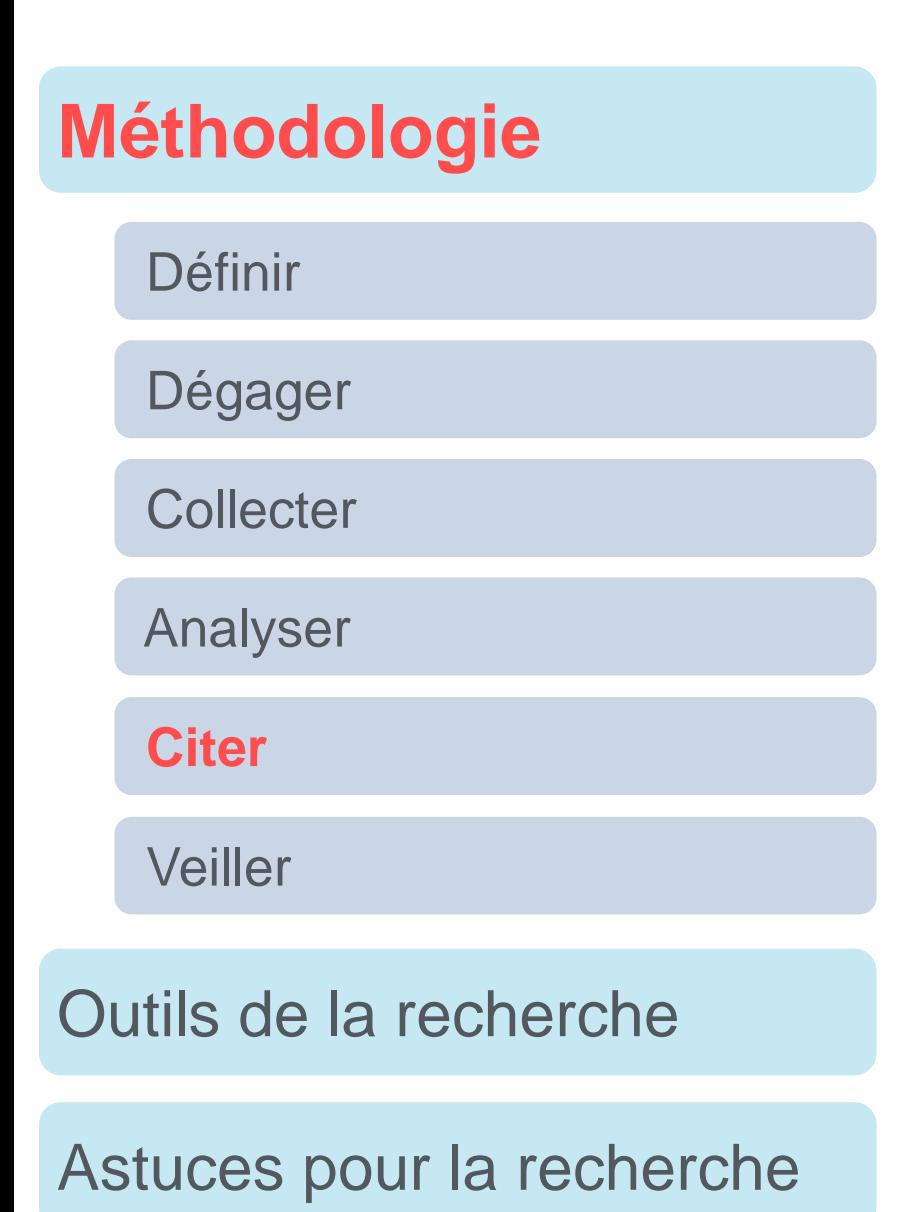

Suivez [nos formations](http://bu.parisnanterre.fr/zotero-debutez-avec-le-logiciel-de-gestion-de-references-bibliographiques-952174.kjsp?RH=1437143526503) pour apprendre à gérer vos documents et citer vos sources avec Zotero

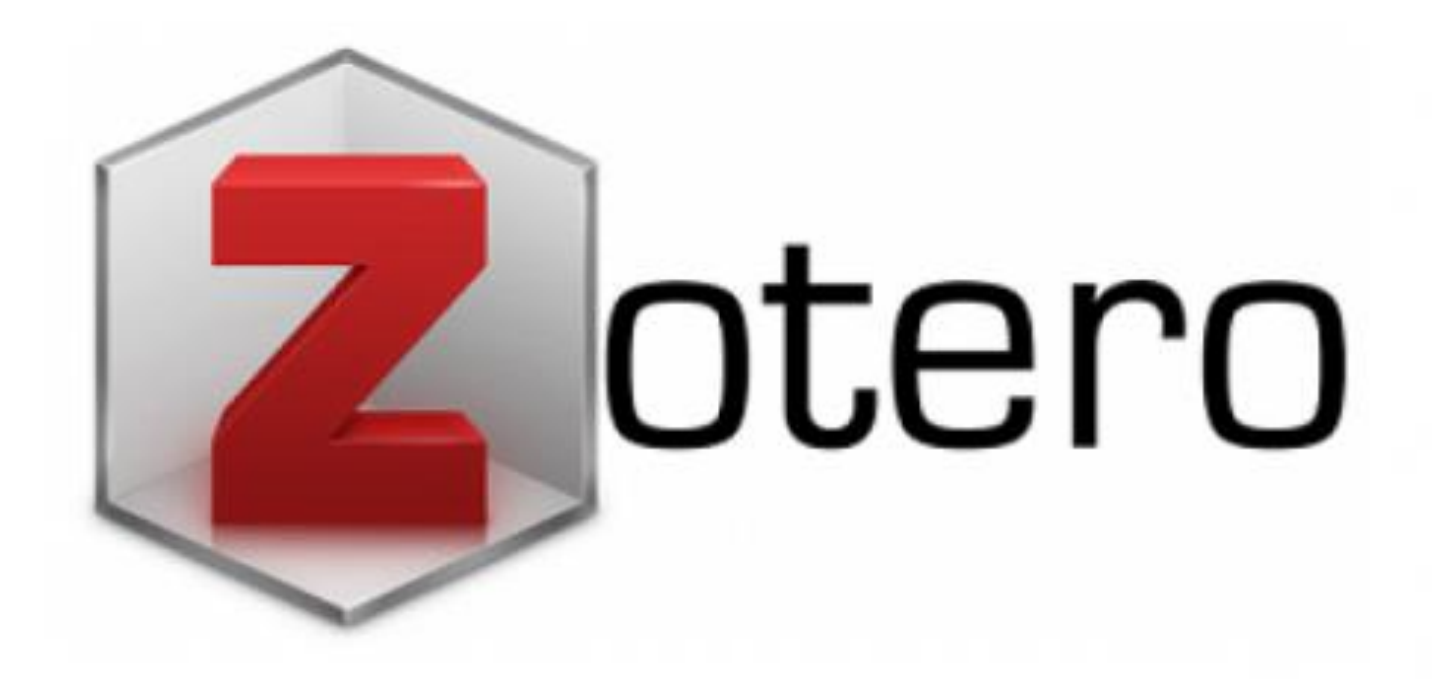

<span id="page-8-0"></span>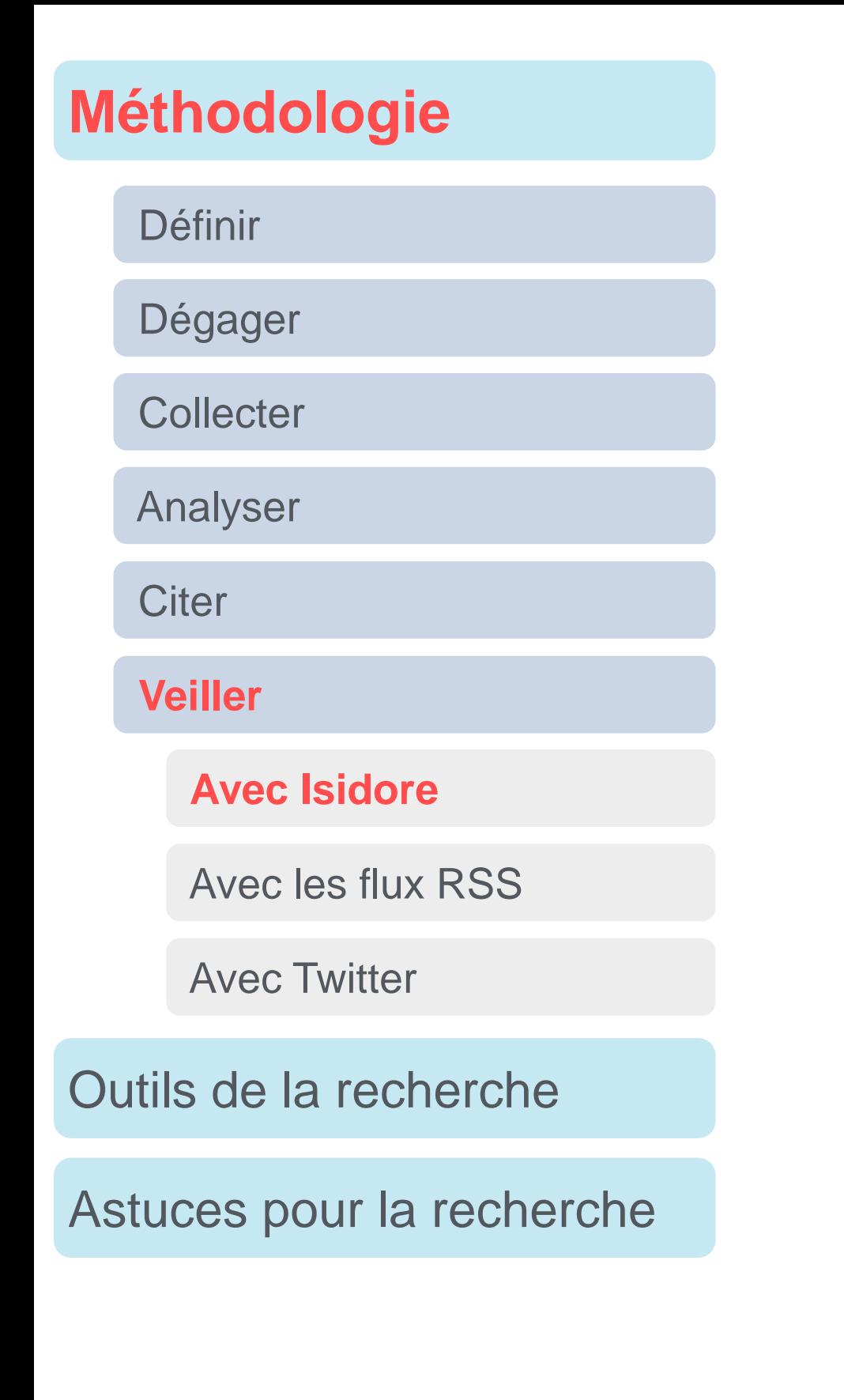

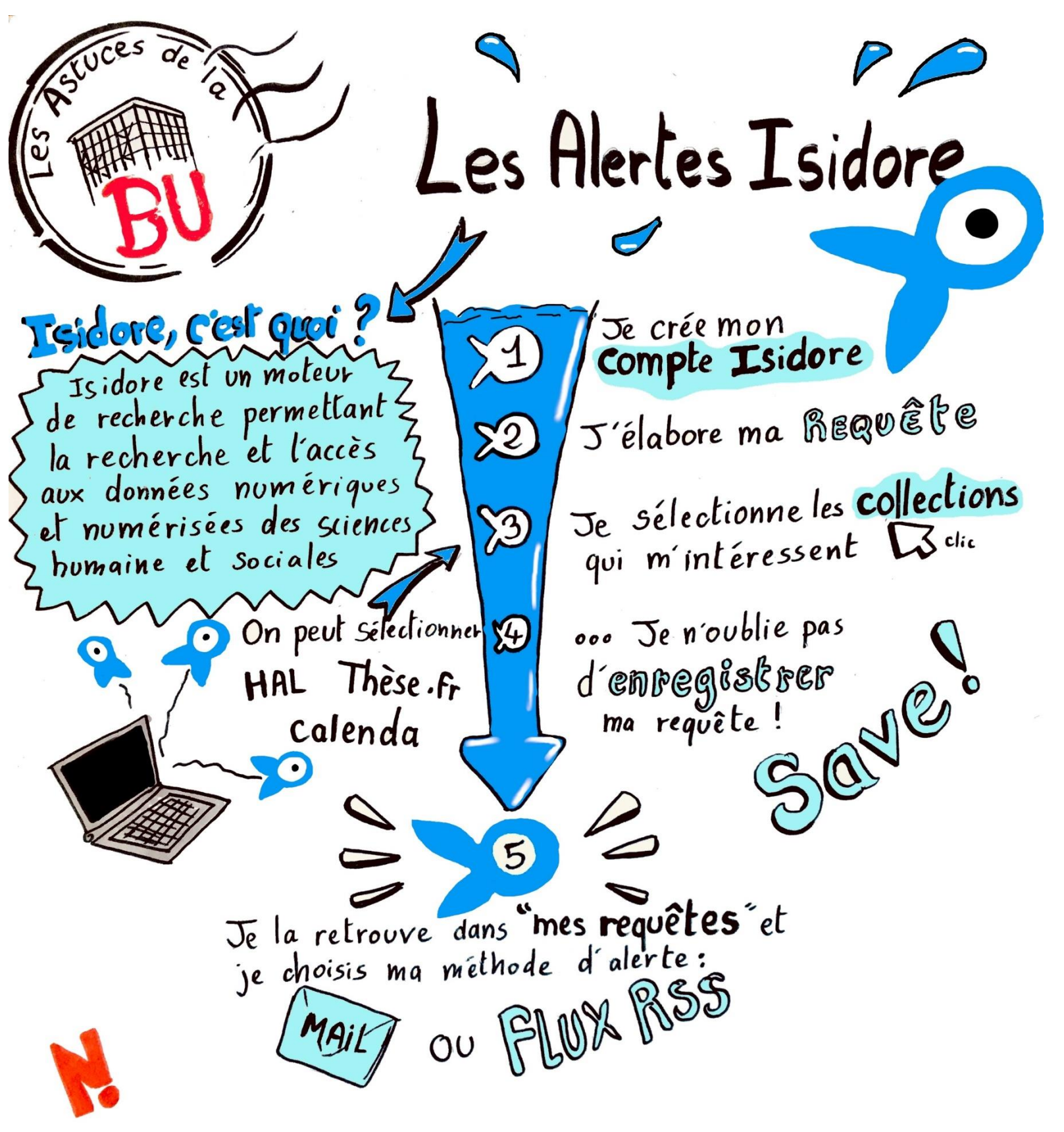

<span id="page-9-0"></span>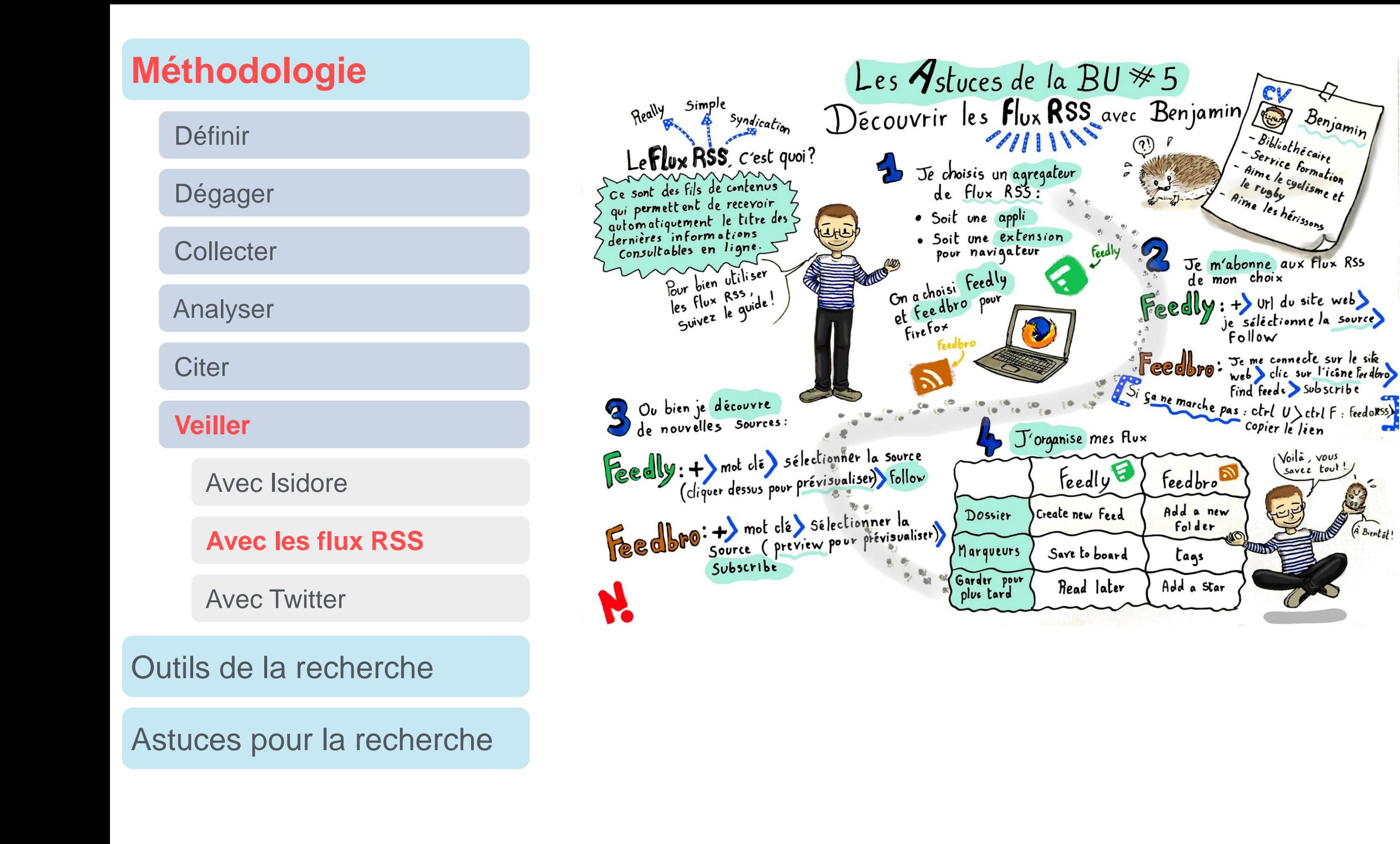

<span id="page-10-0"></span>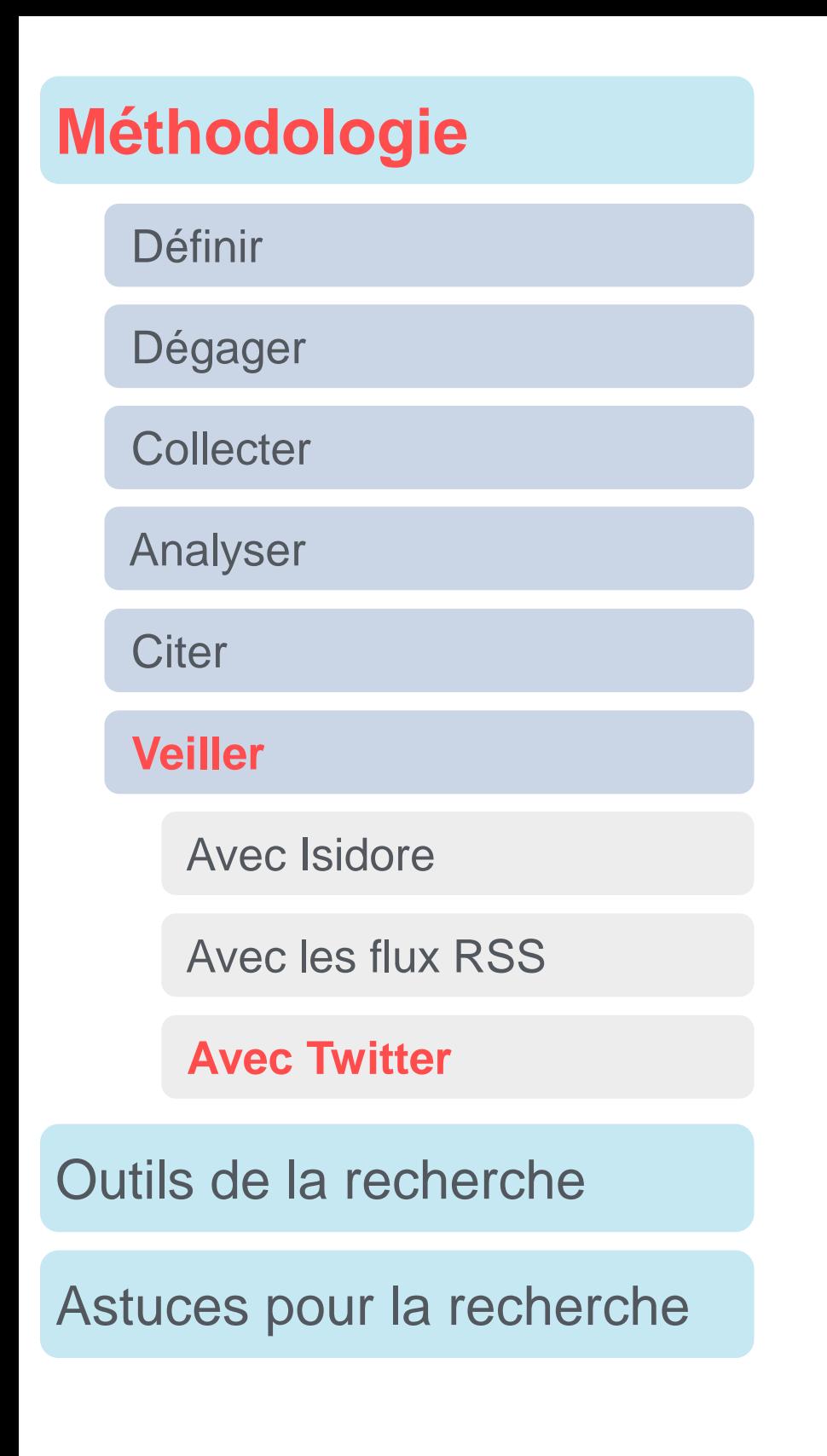

## Suivez [nos formations](http://bu.parisnanterre.fr/contribuez-a-l-actualite-de-votre-domaine-sur-twitter-952298.kjsp?RH=1437143526503) pour apprendre à faire de la veille avec Twitter

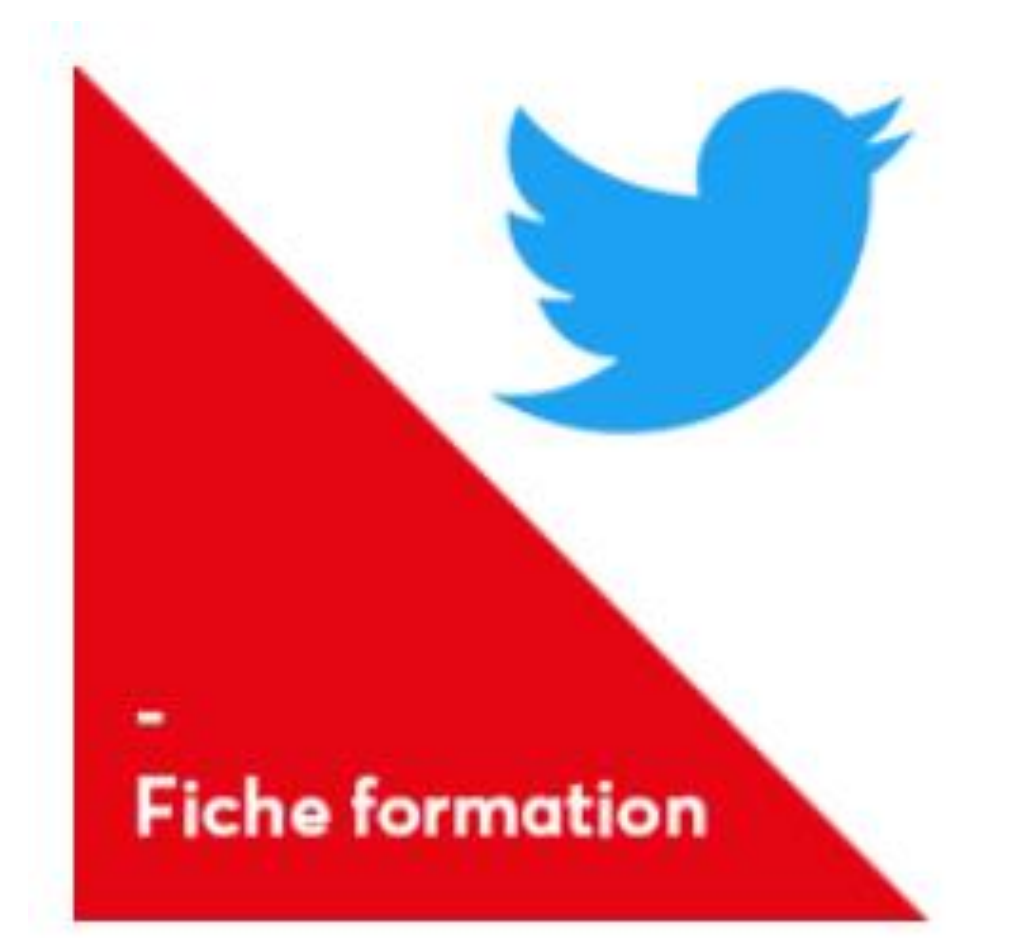

<span id="page-11-0"></span>**[Outils de la recherche](#page-11-0)**

[Astuces pour la recherche](#page-38-0)

## **Outils de la recherche**

**[Catalogues](#page-12-0)** 

[Archives ouvertes](#page-17-0)

[Bases de données](#page-20-0)

[Moteurs de recherche](#page-30-0)

[Sites web consacrés aux revues](#page-36-0)

## <span id="page-12-0"></span>**[Outils de la recherche](#page-11-0)**

#### **[Catalogues](#page-12-0)**

#### **[Catalogue du SCD Nanterre](#page-12-0)**

[SUDOC](#page-13-0)

**[CCFR](#page-14-0)** 

[BibCNRS](#page-15-0)

[Centres de documentation](#page-16-0)

[Archives ouvertes](#page-17-0)

[Bases de données](#page-20-0)

[Moteurs de recherche](#page-30-0)

[Sites web consacrés aux revues](#page-36-0)

[Astuces pour la recherche](#page-38-0)

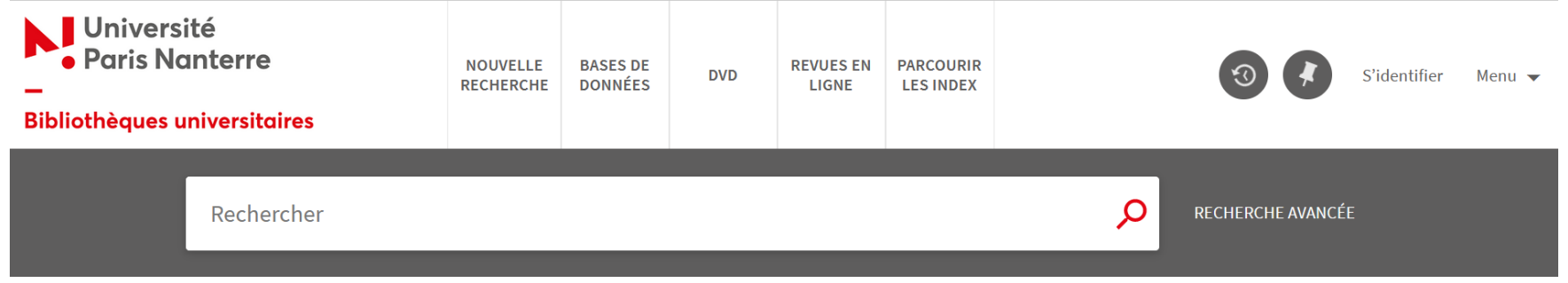

- Les références des **collections imprimées** de la BU et des BUFR : livres, revues, thèses UPN…
- **► Les liens vers une partie des ressources en ligne** auxquelles la BU donne accès gratuitement : articles de revues scientifiques, thèses en ligne, comptes rendus de lecture, ebooks, articles d'encyclopédie…

Toutes les ressources accessibles en ligne ne sont pas systématiquement signalées dans le catalogue. C'est pourquoi il est conseillé d'explorer les bases de données individuellement.

Voir la [liste des bases de données par discipline](http://bu.parisnanterre.fr/bases-de-donnees-par-discipline/)

## <span id="page-13-0"></span>**[Outils de la recherche](#page-11-0)**

#### **[Catalogues](#page-12-0)**

[Catalogue du SCD Nanterre](#page-12-0)

#### **[SUDOC](#page-13-0)**

**[CCFR](#page-14-0)** 

[BibCNRS](#page-15-0)

[Centres de documentation](#page-16-0)

[Archives ouvertes](#page-17-0)

[Bases de données](#page-20-0)

[Moteurs de recherche](#page-30-0)

[Sites web consacrés aux revues](#page-36-0)

[Astuces pour la recherche](#page-38-0)

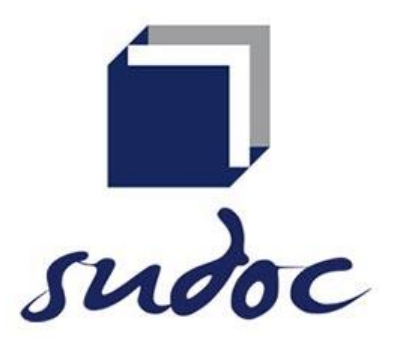

Catalogue collectif des bibliothèques et centres de documentation de l'enseignement supérieur français.

- Utile pour **trouver un document que la BU Nanterre ne possède pas**. Si le document n'est dans aucune bibliothèque francilienne mais disponible dans une bibliothèque de province, vous pourrez le faire revenir à la BU Nanterre via le [PEB.](http://bu.parisnanterre.fr/faire-venir-un-document/)
- **→ Permet d'identifier toutes les thèses qui ont été** [soutenues en France depuis le XVI](http://documentation.abes.fr/aidesudoc/FR/recherche_these/co/RechercherThese.html)<sup>e</sup> siècle (en savoir plus).

## <span id="page-14-0"></span>**[Outils de la recherche](#page-11-0)**

#### **[Catalogues](#page-12-0)**

[Catalogue du SCD Nanterre](#page-12-0)

[SUDOC](#page-13-0)

**[CCFR](#page-14-0)**

[BibCNRS](#page-15-0)

[Centres de documentation](#page-16-0)

[Archives ouvertes](#page-17-0)

[Bases de données](#page-20-0)

[Moteurs de recherche](#page-30-0)

[Sites web consacrés aux revues](#page-36-0)

[Astuces pour la recherche](#page-38-0)

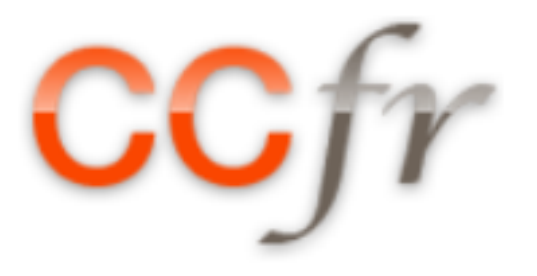

Le catalogue collectif de France (CCFR) donne un **accès unique et simultané à la plupart des grands catalogues français** :

- Catalogue général de la BNF
- SUDOC
- Catalogue des bibliothèques spécialisées de la ville de Paris
- Base Patrimoine, Catalogue général des manuscrits des bibliothèques publiques françaises, Calames (catalogue des manuscrits conservés dans les établissements de l'Enseignement supérieur), BNF Archives et manuscrits, PALME (répertoire des manuscrits littéraires français du XX<sup>e</sup> siècle)

[Comment faire une recherche dans le CCFR ?](https://ccfr.bnf.fr/portailccfr/jsp/public/index.jsp?action=public_aide)

## <span id="page-15-0"></span>**[Outils de la recherche](#page-11-0)**

#### **[Catalogues](#page-12-0)**

[Catalogue du SCD Nanterre](#page-12-0)

[SUDOC](#page-13-0)

**[CCFR](#page-14-0)** 

#### **[BibCNRS](#page-15-0)**

[Centres de documentation](#page-16-0)

[Archives ouvertes](#page-17-0)

[Bases de données](#page-20-0)

[Moteurs de recherche](#page-30-0)

[Sites web consacrés aux revues](#page-36-0)

[Astuces pour la recherche](#page-38-0)

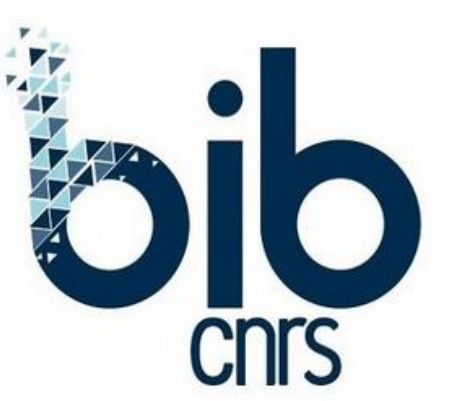

Portail d'accès aux ressources électroniques documentaires du CNRS

**→ Accès réservé aux chercheurs du CNRS et aux** doctorants, post-doctorants et personnels œuvrant aux travaux de recherche de ces chercheurs (connexion avec son compte Janus)

> BibCNRS et ressources en ligne de la BU : quelles différences ?

- **► Des ressources qui ne se recoupent pas** complètement (exemple : intégralité du bouquet SHS de Jstor sur BibCNRS mais pas dans le catalogue de la BU)
- **► Des services propres à BibCNRS (extension** Click&Read, paramétrage de Google Scholar pour obtenir le signalement des articles accessibles via BibCNRS …)

## <span id="page-16-0"></span>**[Outils de la recherche](#page-11-0)**

#### **[Catalogues](#page-12-0)**

[Catalogue du SCD Nanterre](#page-12-0)

[SUDOC](#page-13-0)

**[CCFR](#page-14-0)** 

[BibCNRS](#page-15-0)

#### **[Centres de documentation](#page-16-0)**

[Archives ouvertes](#page-17-0)

[Bases de données](#page-20-0)

[Moteurs de recherche](#page-30-0)

[Sites web consacrés aux revues](#page-36-0)

[Astuces pour la recherche](#page-38-0)

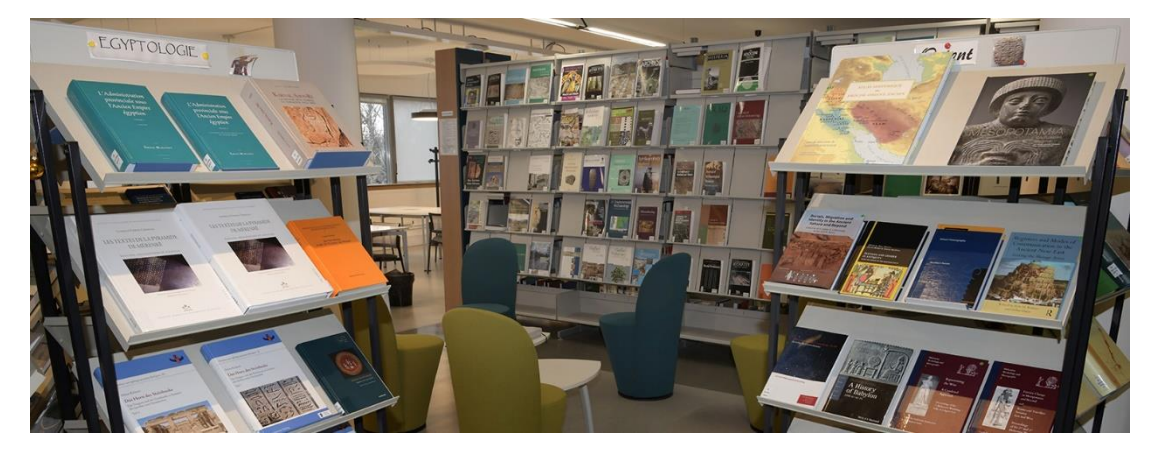

Bibliothèque d'Archéologie et des Sciences de l'Antiquité (MSH Mondes), Nanterre

Les **laboratoires** et les **centres de recherche**  possèdent des **fonds documentaires** de taille variable qui ne sont pas toujours signalés dans les catalogues des bibliothèques de l'enseignement supérieur.

**► Renseignez-vous directement auprès des** laboratoires spécialisés dans votre domaine de recherche pour connaître leurs fonds et leur accessibilité

Voir la liste des bibliothèques des centres de [recherche de l'université Paris Nanterre](http://bu.parisnanterre.fr/autres-bibliotheques-et-centres-de-documentation/)

## <span id="page-17-0"></span>**[Outils de la recherche](#page-11-0)**

**[Catalogues](#page-12-0)** 

#### **[Archives ouvertes](#page-17-0)**

#### **[HAL](#page-17-0)**

[DUMAS](#page-18-0)

[DOAR](#page-19-0)

[Bases de données](#page-20-0)

[Moteurs de recherche](#page-30-0)

[Sites web consacrés aux revues](#page-36-0)

[Astuces pour la recherche](#page-38-0)

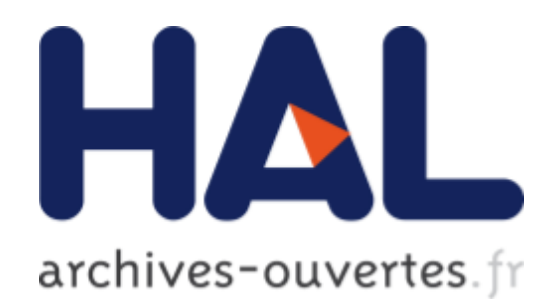

Archive ouverte\* dédiée au dépôt et à la diffusion des **publications scientifiques** des acteurs de la recherche français ou étrangers

- articles
- prépublications
- communications (colloques, journée d'étude…)
- chapitres d'ouvrage
- thèses et HDR
- documents de travail
- etc.

#### [Rechercher dans HAL](https://doc.archives-ouvertes.fr/rechercher-simple-avancee/)

**En savoir plus sur HAL et la science ouverte à** l'université Paris Nanterre

\*Réservoir numérique contenant des documents issus de la recherche scientifique, généralement déposés par leurs auteurs, et permettant au grand public d'y accéder gratuitement et sans contraintes. Le dépôt dans une archive ouverte est une des modalités de mise en œuvre du libre accès aux publications scientifiques, couramment désignée par l'expression "voie verte" dans le monde de la recherche (Wikipédia)

### <span id="page-18-0"></span>**[Outils de la recherche](#page-11-0)**

**[Catalogues](#page-12-0)** 

**[Archives ouvertes](#page-17-0)**

**[HAL](#page-17-0)** 

**[DUMAS](#page-18-0)**

[DOAR](#page-19-0)

[Bases de données](#page-20-0)

[Moteurs de recherche](#page-30-0)

[Sites web consacrés aux revues](#page-36-0)

[Astuces pour la recherche](#page-38-0)

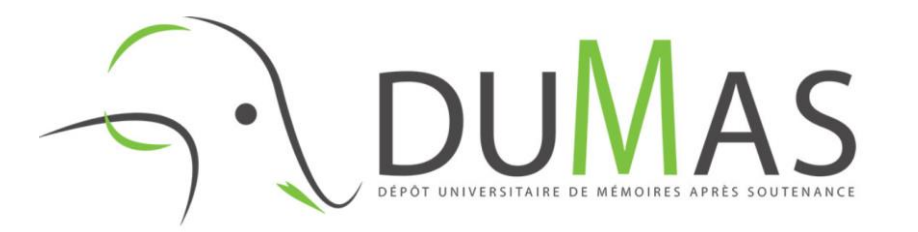

Archive ouverte dédiée au dépôt et à la diffusion des **travaux d'étudiants de bac+3 à bac+5**  (mémoires de master, travaux à orientation recherche dans le domaine paramédical…) validés par un jury après soutenance

L'archivage des mémoires par les établissements de soutenance n'est pas une obligation. Seuls certains établissements font le choix de déposer tout ou partie des travaux de leurs étudiants dans DUMAS.

Renseignez-vous également auprès des BUFR : certaines conservent les travaux des étudiants réalisés au sein de leur UFR de rattachement.

## <span id="page-19-0"></span>**[Outils de la recherche](#page-11-0) [Catalogues](#page-12-0) [Archives ouvertes](#page-17-0) [HAL](#page-17-0)**

[DUMAS](#page-18-0)

**[DOAR](#page-19-0)**

[Bases de données](#page-20-0)

[Moteurs de recherche](#page-30-0)

[Sites web consacrés aux revues](#page-36-0)

[Astuces pour la recherche](#page-38-0)

# OpenDOAR

## **Annua[ire mondial des archives ou](https://v2.sherpa.ac.uk/opendoar/)vertes**

**► Effectuer une recherche par pays pour voir la** liste des archives ouvertes développées en France

## <span id="page-20-0"></span>**[Outils de la recherche](#page-11-0)**

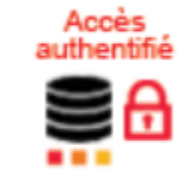

- **→ Des articles** de revues francophones en SHS
- **→ Des ouvrages en SHS des grandes maisons d'édition** francophones : PUF, De Boeck, Armand Colin, CNRS Edition, presses universitaires...

**CAIRN.INFO** 

MATIÈRES À RÉFLEXION

- Les livres des collections **« Que sais-je ? »** (PUF) et **« Repères »** (La Découverte)
- Des **magazines** feuilletables en ligne : *Books*, *Lien Social*, *Alternatives économiques* et *Les Dossiers d'Alternatives économiques*, *Alternatives internationales*, *Sciences Humaines* et *Les Grands Dossiers des Sciences Humaines*

En créant un compte « Mon Cairn.info »\*, possibilité de :

- Suivre des auteurs et des revues et de recevoir des alertes par mail lorsque de nouveaux articles de ces auteurs ou un nouveau numéro de ces revues sont ajoutés à la base Cairn
- **► Conserver l'historique des 100 dernières publications** consultées en mode connecté à Mon Cairn.info
- ◆ Ajouter des articles à sa « Bibliographie » pour les exporter en masse vers Zotero

\*La création du compte ne dispense pas de la procédure d'authentification via le catalogue de la BU pour accéder à Cairn.

**[Catalogues](#page-12-0)** 

[Archives ouvertes](#page-17-0)

#### **[Bases de données](#page-20-0)**

**[Cairn](#page-20-0)**

[Érudit](#page-21-0)

**[OpenEdition](#page-22-0)** 

**[ISTEX](#page-23-0)** 

[Pascal et Francis](#page-24-0)

[Persée](#page-25-0)

[AcademicSearch](#page-26-0)

**[JStor](#page-27-0)** 

**[ScienceDirect](#page-28-0)** 

**[SpringerLink](#page-29-0)** 

[Moteurs de recherche](#page-30-0)

[Sites web consacrés aux revues](#page-36-0)

[Astuces pour la recherche](#page-38-0)

## <span id="page-21-0"></span>**[Outils de la recherche](#page-11-0)**

**[Catalogues](#page-12-0)** 

[Archives ouvertes](#page-17-0)

#### **[Bases de données](#page-20-0)**

[Cairn](#page-20-0)

**[Érudit](#page-21-0)**

**[OpenEdition](#page-22-0)** 

**[ISTEX](#page-23-0)** 

[Pascal et Francis](#page-24-0)

[Persée](#page-25-0)

[AcademicSearch](#page-26-0)

**[JStor](#page-27-0)** 

**[ScienceDirect](#page-28-0)** 

**[SpringerLink](#page-29-0)** 

[Moteurs de recherche](#page-30-0)

[Sites web consacrés aux revues](#page-36-0)

[Astuces pour la recherche](#page-38-0)

# erudit

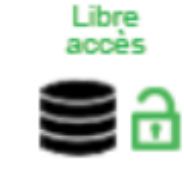

 Articles de revues savantes et culturelles\*

- **► Livres et actes de colloque**
- $\rightarrow$  Thèses et mémoires
- **► Rapports de recherche**

Issus des travaux de recherche d'Amérique du Nord (Canada), en français et en anglais

\*Certaines revues peuvent imposer une période d'embargo sur les derniers numéros qui ne seront donc pas consultables sur la plateforme Érudit.

## [Découvrir Érudit en 60 secondes](https://vimeo.com/106409712)

## <span id="page-22-0"></span>**[Outils de la recherche](#page-11-0)**

**[Catalogues](#page-12-0)** 

[Archives ouvertes](#page-17-0)

#### **[Bases de données](#page-20-0)**

[Cairn](#page-20-0)

[Érudit](#page-21-0)

**[OpenEdition](#page-22-0)**

**[ISTEX](#page-23-0)** 

[Pascal et Francis](#page-24-0)

[Persée](#page-25-0)

[AcademicSearch](#page-26-0)

**[JStor](#page-27-0)** 

**[ScienceDirect](#page-28-0)** 

**[SpringerLink](#page-29-0)** 

#### [Moteurs de recherche](#page-30-0)

[Sites web consacrés aux revues](#page-36-0)

[Astuces pour la recherche](#page-38-0)

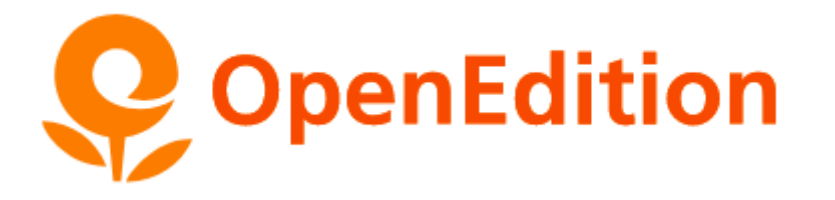

Portail de ressources en SHS majoritairement francophones

4 plateformes :

- **→ OpenEdition Journals** : articles de revues **scientifiques**
- **OpenEdition Books** : livres
- **Hypothèses** : blogs de chercheurs
- **→ Calenda** : agenda des événements scientifiques

**s** & Les plateformes d'OpenEdition sont en libre accès mais il est conseillé d'y accéder sur authentification via le catalogue de la BU pour bénéficier des services *freemium* : **téléchargement des numéros complets des revues et des e-books au format PDF ou ePub**

## <span id="page-23-0"></span>**[Outils de la recherche](#page-11-0)**

**[Catalogues](#page-12-0)** 

[Archives ouvertes](#page-17-0)

#### **[Bases de données](#page-20-0)**

[Cairn](#page-20-0)

[Érudit](#page-21-0)

**[OpenEdition](#page-22-0)** 

**[ISTEX](#page-23-0)**

[Pascal et Francis](#page-24-0)

[Persée](#page-25-0)

[AcademicSearch](#page-26-0)

[JStor](#page-27-0)

**[ScienceDirect](#page-28-0)** 

**[SpringerLink](#page-29-0)** 

[Moteurs de recherche](#page-30-0)

[Sites web consacrés aux revues](#page-36-0)

[Astuces pour la recherche](#page-38-0)

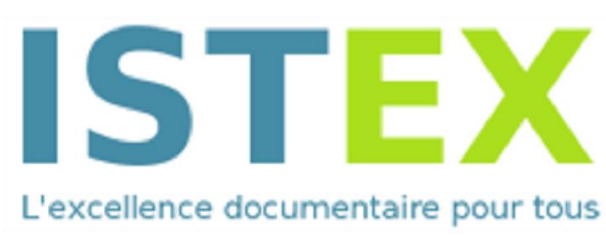

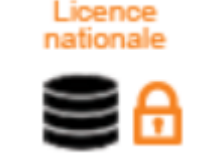

## Plateforme développée par l'[Inist](https://www.inist.fr/)

- **→ Permet à tous les membre de la communauté** de l'enseignement supérieur et de la recherche d'accéder à **l'ensemble des archives et des collections rétrospectives** (des premières publications jusqu'au milieu des années 2010 environ) **de la littérature scientifique multidisciplinaire internationale** (Springer, Wiley, Elsevier…) **et francophone** (EDP Science, Lavoisier, Numerique Premium…) acquises de manière définitive et pérenne au titre des licences nationales
- ◆ Offre des services spécifiques aux chercheurs comme la fouille de texte et de données

## <span id="page-24-0"></span>**[Outils de la recherche](#page-11-0)**

**[Catalogues](#page-12-0)** 

[Archives ouvertes](#page-17-0)

#### **[Bases de données](#page-20-0)**

[Cairn](#page-20-0)

[Érudit](#page-21-0)

**[OpenEdition](#page-22-0)** 

**[ISTEX](#page-23-0)** 

**[Pascal et Francis](#page-24-0)**

[Persée](#page-25-0)

[AcademicSearch](#page-26-0)

[JStor](#page-27-0)

**[ScienceDirect](#page-28-0)** 

**[SpringerLink](#page-29-0)** 

[Moteurs de recherche](#page-30-0)

[Sites web consacrés aux revues](#page-36-0)

[Astuces pour la recherche](#page-38-0)

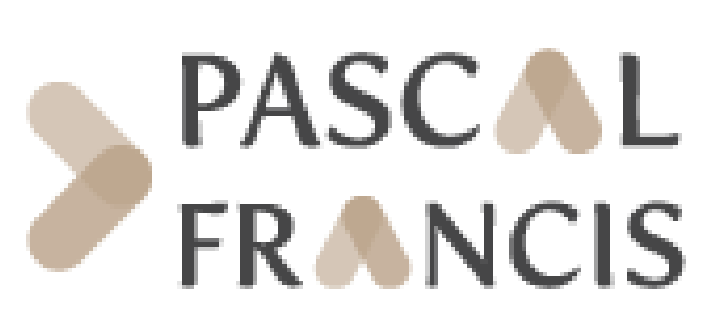

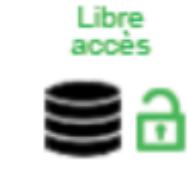

**Bases de données bibliographiques** (pas d'accès au texte intégral sauf lorsque l'article est disponible via une plateforme en libre accès) constituées **entre 1972 et 2015** par l'Inist (les bases ne sont plus alimentées en nouvelles ressources)

**→ Permet de rechercher finement des références** bibliographiques (**recherche par classification et par vocabulaire**) dans les **archives de la littérature scientifique internationale** (principalement des articles mais aussi livres, conférences, rapports, thèses, cartes et brevets) **en sciences exactes, technologie et sciences biomédicales** (Pascal) **et en SHS** (Francis)

## <span id="page-25-0"></span>**[Outils de la recherche](#page-11-0)**

**[Catalogues](#page-12-0)** 

[Archives ouvertes](#page-17-0)

#### **[Bases de données](#page-20-0)**

[Cairn](#page-20-0)

[Érudit](#page-21-0)

**[OpenEdition](#page-22-0)** 

**[ISTEX](#page-23-0)** 

[Pascal et Francis](#page-24-0)

#### **[Persée](#page-25-0)**

[AcademicSearch](#page-26-0)

[JStor](#page-27-0)

**[ScienceDirect](#page-28-0)** 

**[SpringerLink](#page-29-0)** 

[Moteurs de recherche](#page-30-0)

[Sites web consacrés aux revues](#page-36-0)

[Astuces pour la recherche](#page-38-0)

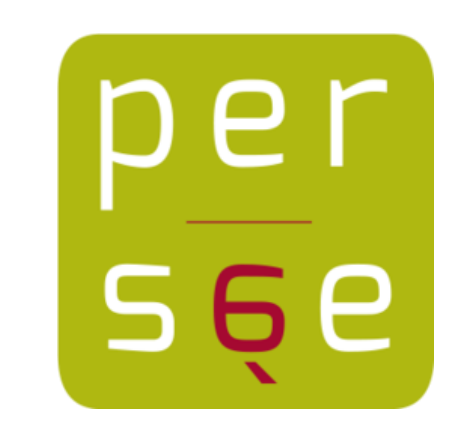

Libre accès

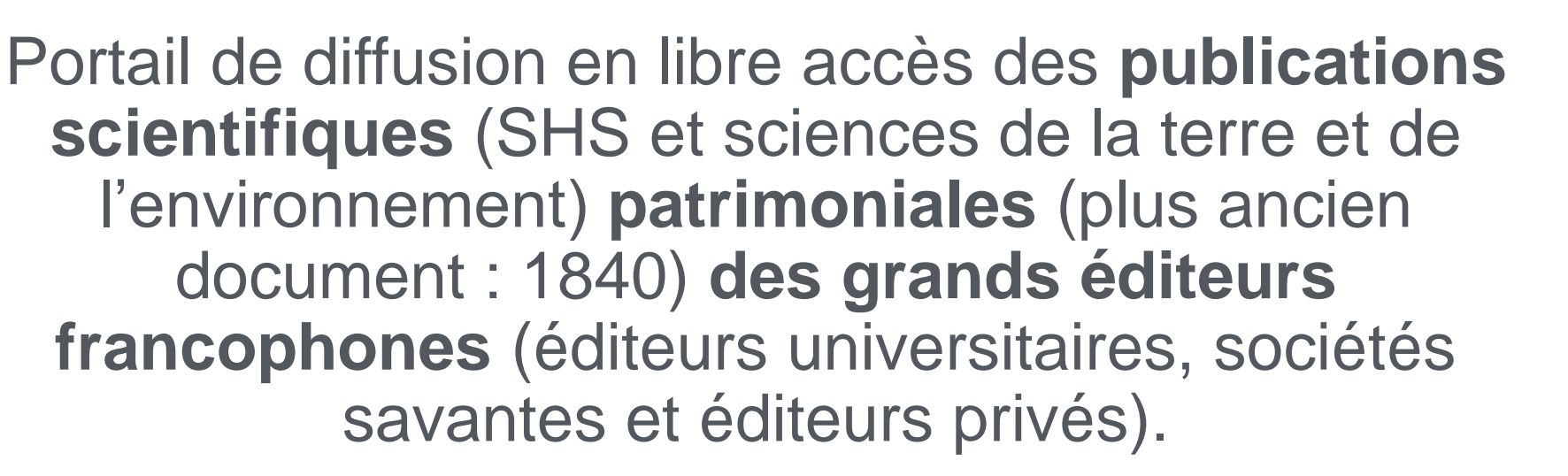

**Persée est partenaire des 3 grandes plateformes francophones de diffusion des publications en SHS, Érudit, OpenEdition Journals et Cairn**, et renvoie systématiquement le lecteur vers ces plateformes lorsque des collections complètes de revues y sont conservées ou lorsque les numéros les plus récents y sont accessibles.

## <span id="page-26-0"></span>**[Outils de la recherche](#page-11-0)**

**[Catalogues](#page-12-0)** 

[Archives ouvertes](#page-17-0)

#### **[Bases de données](#page-20-0)**

[Cairn](#page-20-0)

[Érudit](#page-21-0)

**[OpenEdition](#page-22-0)** 

**[ISTEX](#page-23-0)** 

[Pascal et Francis](#page-24-0)

[Persée](#page-25-0)

**[AcademicSearch](#page-26-0)**

[JStor](#page-27-0)

**[ScienceDirect](#page-28-0)** 

**[SpringerLink](#page-29-0)** 

[Moteurs de recherche](#page-30-0)

[Sites web consacrés aux revues](#page-36-0)

[Astuces pour la recherche](#page-38-0)

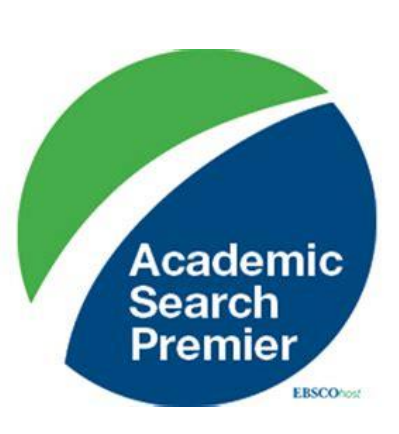

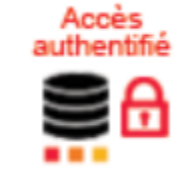

**Base de données anglophone** (mieux vaut interroger la base avec des termes en anglais pour de meilleurs résultats) **multidisciplinaire** qui donne accès aux **publications scientifiques internationales en texte intégral**

- La base dispose d'un **thésaurus** (« Termes de sujet » dans le bandeau rouge en haut de l'écran et d'un **système d'auto-complétion** des termes de recherche (exemple : si vous tapez *tea* dans la barre de recherche, le système vous propose automatiquement les termes *teachers*, *teaching*, *teamwork*, *team*, etc.)
- **► La recherche avancée peut être assez difficile à** prendre en main : nous vous conseillons de consulter la rubrique d'aide de la base pour bien l'utiliser

## <span id="page-27-0"></span>**[Outils de la recherche](#page-11-0)**

**[Catalogues](#page-12-0)** 

[Archives ouvertes](#page-17-0)

#### **[Bases de données](#page-20-0)**

[Cairn](#page-20-0)

[Érudit](#page-21-0)

**[OpenEdition](#page-22-0)** 

**[ISTEX](#page-23-0)** 

[Pascal et Francis](#page-24-0)

[Persée](#page-25-0)

[AcademicSearch](#page-26-0)

**[JStor](#page-27-0)**

**[ScienceDirect](#page-28-0)** 

**[SpringerLink](#page-29-0)** 

[Moteurs de recherche](#page-30-0)

[Sites web consacrés aux revues](#page-36-0)

[Astuces pour la recherche](#page-38-0)

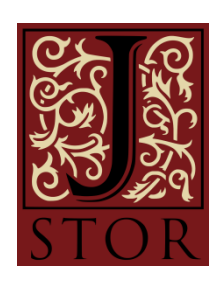

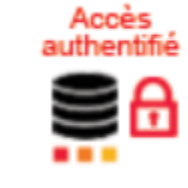

Base d'**archivage en texte intégral de publications scientifiques multidisciplinaires**  (majoritairement anglophones) du premier numéro de la publication jusqu'à la barrière mobile\* établie pour Jstor (dernier numéro consultable sur la plateforme)

 **Articles, livres, recensions, rapports de recherche**

 Mais aussi des **sources primaires** (images, photos, manuscrits, journaux) en provenance de bibliothèques, de musées et d'archives avec un **moteur de recherche spécifique pour les images** 

\*Généralement fixée à 3 ou 5 ans par les éditeurs. Les numéros non accessibles sur Jstor peuvent être disponibles sur une autre base : cherchez la revue dans le catalogue de la BU pour vérifier sa disponibilité sur d'autres bases.

## <span id="page-28-0"></span>**[Outils de la recherche](#page-11-0)**

**[Catalogues](#page-12-0)** 

[Archives ouvertes](#page-17-0)

#### **[Bases de données](#page-20-0)**

[Cairn](#page-20-0)

[Érudit](#page-21-0)

**[OpenEdition](#page-22-0)** 

**[ISTEX](#page-23-0)** 

[Pascal et Francis](#page-24-0)

[Persée](#page-25-0)

[AcademicSearch](#page-26-0)

[JStor](#page-27-0)

**[ScienceDirect](#page-28-0)**

**[SpringerLink](#page-29-0)** 

[Moteurs de recherche](#page-30-0)

[Sites web consacrés aux revues](#page-36-0)

[Astuces pour la recherche](#page-38-0)

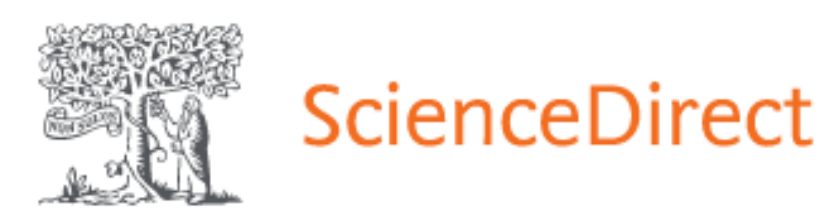

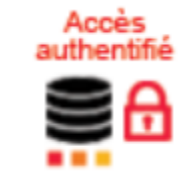

Plateforme d'accès à la **littérature scientifique multidisciplinaire majoritairement anglophone**  (articles et chapitres de livres\*) développée par Elsevier

\*Le contenu de la base n'est pas accessible en intégralité via l'abonnement de la BU Nanterre. Cocher la case « Refine by subscribed journals » dans les filtres à gauche de l'écran après avoir lancé une recherche pour visualiser les résultats accessibles en texte intégral.

### <span id="page-29-0"></span>**[Outils de la recherche](#page-11-0)**

**[Catalogues](#page-12-0)** 

[Archives ouvertes](#page-17-0)

#### **[Bases de données](#page-20-0)**

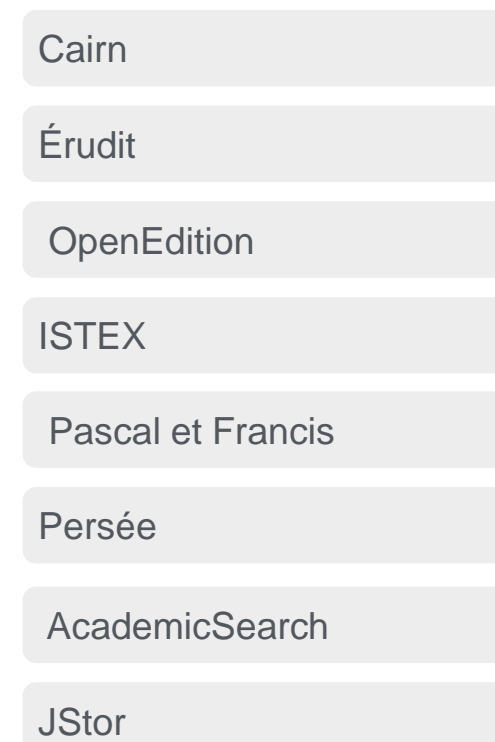

**[ScienceDirect](#page-28-0)** 

**[SpringerLink](#page-29-0)**

[Moteurs de recherche](#page-30-0)

[Sites web consacrés aux revues](#page-36-0)

[Astuces pour la recherche](#page-38-0)

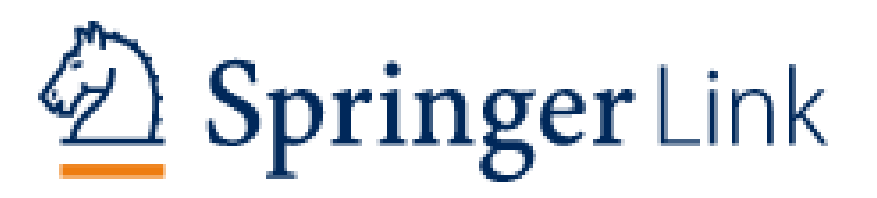

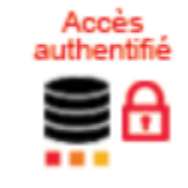

Base de données du groupe éditorial Springer qui donne accès\* à la **littérature scientifique multidisciplinaire majoritairement anglophone** 

\*Le contenu de la base n'est pas accessible en intégralité via l'abonnement de la BU Nanterre. Décocher la case « Include Preview-Only content » dans les filtres à gauche de l'écran après avoir lancé une recherche pour visualiser les résultats accessibles en texte intégral.

## <span id="page-30-0"></span>**[Outils de la recherche](#page-11-0)**

#### **[Catalogues](#page-12-0)**

[Archives ouvertes](#page-17-0)

[Bases de données](#page-20-0)

#### **[Moteurs de recherche](#page-30-0)**

#### **[theses.fr](#page-30-0)**

[DART-Europe](#page-31-0)

[Google Scholar](#page-32-0)

[ISIDORE](#page-33-0)

**[BASE](#page-34-0)** 

[Extensions pour navigateur](#page-35-0)

[Sites web consacrés aux revues](#page-36-0)

[Astuces pour la recherche](#page-38-0)

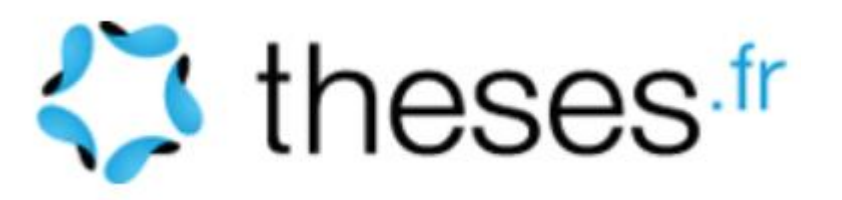

- **► Chercher dans l'ensemble des thèses** soutenues en France depuis 1985
- **→ Trouver une personne : auteur d'une thèse,** directeur, rapporteur
- **→ Visualiser les thèses en cours de préparation**

## <span id="page-31-0"></span>**[Outils de la recherche](#page-11-0)**

**[Catalogues](#page-12-0)** 

[Archives ouvertes](#page-17-0)

[Bases de données](#page-20-0)

**[Moteurs de recherche](#page-30-0)**

[theses.fr](#page-30-0)

**[DART-Europe](#page-31-0)**

[Google Scholar](#page-32-0)

[ISIDORE](#page-33-0)

[BASE](#page-34-0)

[Extensions pour navigateur](#page-35-0)

[Sites web consacrés aux revues](#page-36-0)

[Astuces pour la recherche](#page-38-0)

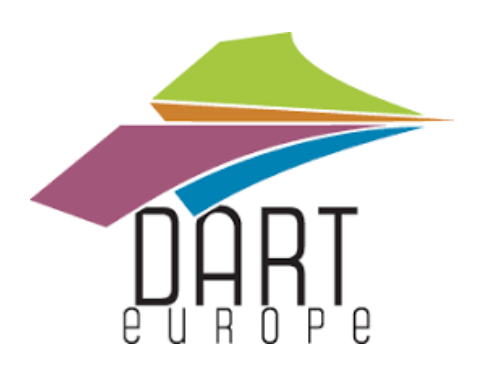

Trouver des thèses en texte intégral et en libre accès conservées dans des dépôts européens

#### <span id="page-32-0"></span>**[Outils de la recherche](#page-11-0)**

#### **[Catalogues](#page-12-0)**

[Archives ouvertes](#page-17-0)

[Bases de données](#page-20-0)

#### **[Moteurs de recherche](#page-30-0)**

[theses.fr](#page-30-0)

[DART-Europe](#page-31-0)

#### **[Google Scholar](#page-32-0)**

[ISIDORE](#page-33-0)

**[BASE](#page-34-0)** 

[Extensions pour navigateur](#page-35-0)

[Sites web consacrés aux revues](#page-36-0)

[Astuces pour la recherche](#page-38-0)

## **Google Scholar**

## [Guide d'utilisation](https://www5.bibl.ulaval.ca/formations/tutoriels-en-ligne/guide-dutilisation-de-google-scholar)

**→ Paramétrer Google Scholar** pour accéder directement au texte intégral des articles disponibles via les abonnements aux bases de données de la BU Paris **Nanterre** 

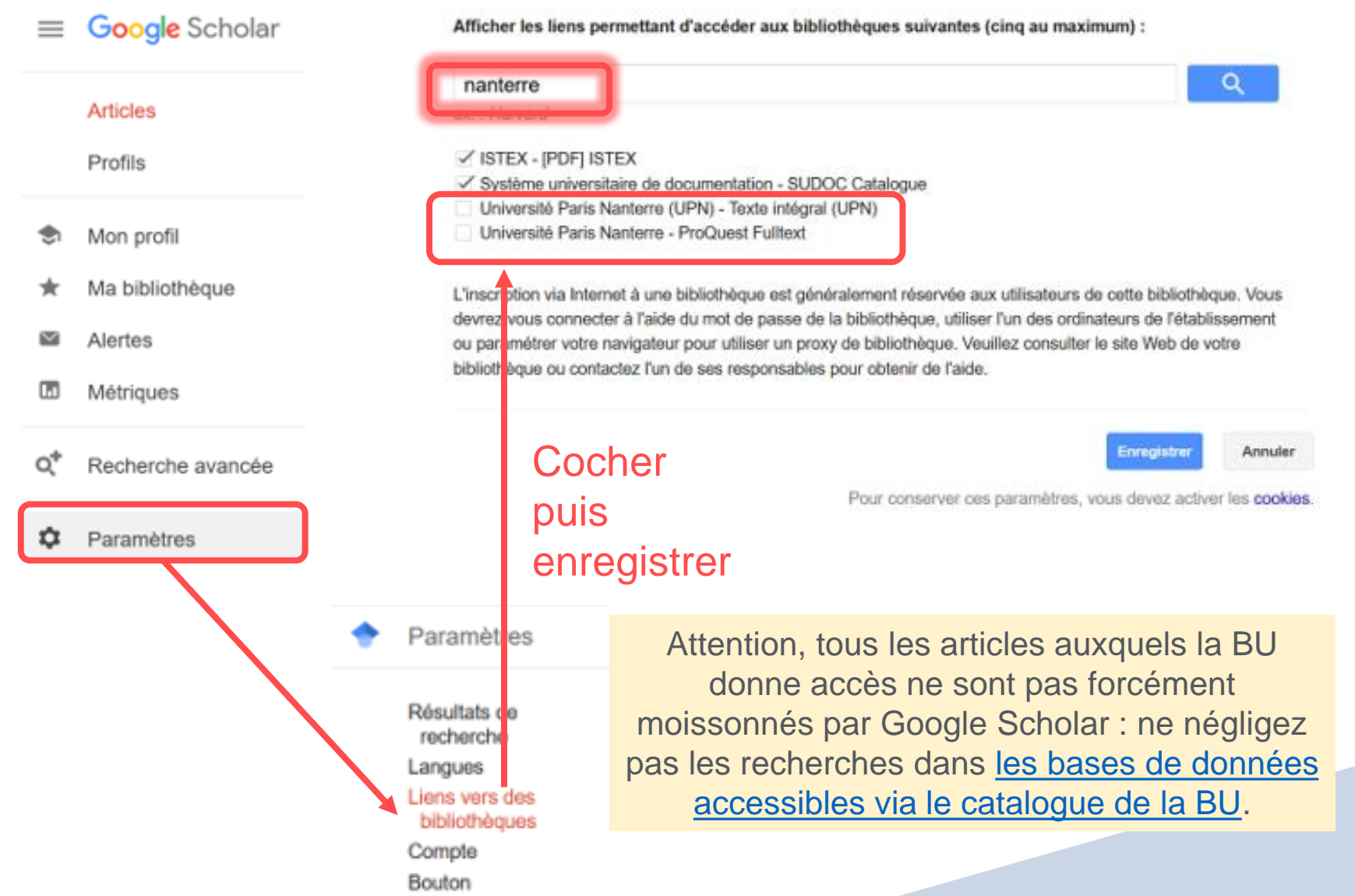

## <span id="page-33-0"></span>**[Outils de la recherche](#page-11-0)**

#### **[Catalogues](#page-12-0)**

[Archives ouvertes](#page-17-0)

[Bases de données](#page-20-0)

#### **[Moteurs de recherche](#page-30-0)**

[theses.fr](#page-30-0)

[DART-Europe](#page-31-0)

[Google Scholar](#page-32-0)

#### **[ISIDORE](#page-33-0)**

**[BASE](#page-34-0)** 

[Extensions pour navigateur](#page-35-0)

[Sites web consacrés aux revues](#page-36-0)

[Astuces pour la recherche](#page-38-0)

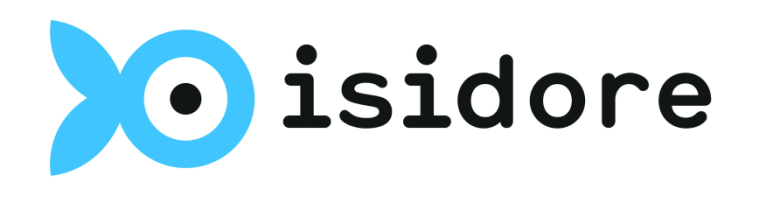

- **→ Trouver des publications scientifiques en SHS en libre accès et en texte intégral** : articles, thèses, rapports, jeux de données, annonces d'événements scientifiques (colloques, appels à contribution…), blogs de chercheurs, etc.
- **→ Consulter le profil de chercheurs en SHS**
- **→ Suivre les nouvelles publications** moissonnées au moyen de flux RSS (voir dans ce guide : Méthodologie Veiller > Avec Isidore)

[En savoir plus](https://documentation.huma-num.fr/isidore/#formations-a-isidore)

## <span id="page-34-0"></span>**[Outils de la recherche](#page-11-0)**

#### **[Catalogues](#page-12-0)**

[Archives ouvertes](#page-17-0)

[Bases de données](#page-20-0)

#### **[Moteurs de recherche](#page-30-0)**

[theses.fr](#page-30-0)

[DART-Europe](#page-31-0)

[Google Scholar](#page-32-0)

[ISIDORE](#page-33-0)

#### **[BASE](#page-34-0)**

[Extensions pour navigateur](#page-35-0)

[Sites web consacrés aux revues](#page-36-0)

#### [Astuces pour la recherche](#page-38-0)

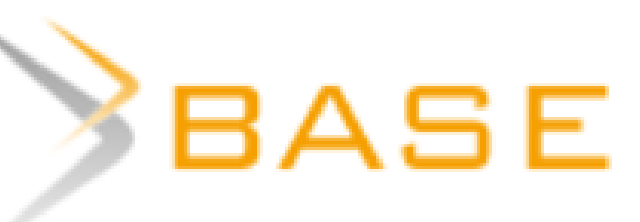

- **→ Trouver des publications scientifiques internationales** majoritairement en libre accès (observer le cadenas à côté du titre de la publication :
	- En libre accès
	- Accès soumis à restrictions 8

Les sources moissonnées sont sélectionnées par des professionnels de la documentation (sources académiques de qualité).

Les données bibliographiques qui accompagnent les ressources sont aussi riches que possible.

## <span id="page-35-0"></span>**[Outils de la recherche](#page-11-0)**

**[Catalogues](#page-12-0)** 

[Archives ouvertes](#page-17-0)

[Bases de données](#page-20-0)

#### **[Moteurs de recherche](#page-30-0)**

[theses.fr](#page-30-0)

[DART-Europe](#page-31-0)

[Google Scholar](#page-32-0)

[ISIDORE](#page-33-0)

**[BASE](#page-34-0)** 

#### **[Extensions pour navigateur](#page-35-0)**

[Sites web consacrés aux revues](#page-36-0)

[Astuces pour la recherche](#page-38-0)

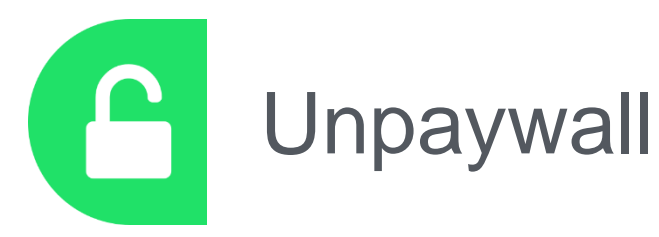

Extension utilisable sous Firefox ou Google Chrome

**→ Une fois installé dans le** navigateur, un cadenas apparaîtra sur le côté droit de l'écran lors de la recherche d'articles sur le web pour indiquer si l'article est disponible en libre accès (cadenas sur fond vert) ou non (cadenas sur fond gris). Si l'article est disponible en libre accès, un clic sur le cadenas permet d'accéder au texte intégral de l'article

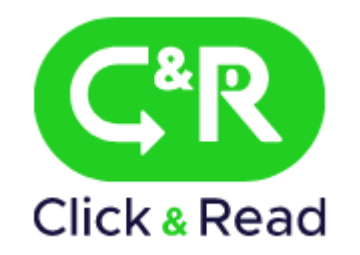

Extension réalisée par le **CNRS** 

- **► Permet d'accéder** directement au texte intégral de la base Unpaywall + BibCNRS, ISTEX et PANIST
- **→ L'accès à certaines** ressources est limité aux ayants droits :
	- La communauté CNRS pour BibCNRS
	- La communauté de l'enseignement supérieur pour ISTEX (dont UPN)
	- La communauté des établissements ESR ayant souscrit une clause d'accès au serveur PANIST (dont UPN)

## <span id="page-36-0"></span>**[Outils de la recherche](#page-11-0)**

**[Catalogues](#page-12-0)** 

[Archives ouvertes](#page-17-0)

[Bases de données](#page-20-0)

[Moteurs de recherche](#page-30-0)

**[Sites web consacrés aux revues](#page-36-0)**

**[Mir@bel](#page-36-0)**

[Ent'revues](#page-37-0)

#### [Astuces pour la recherche](#page-38-0)

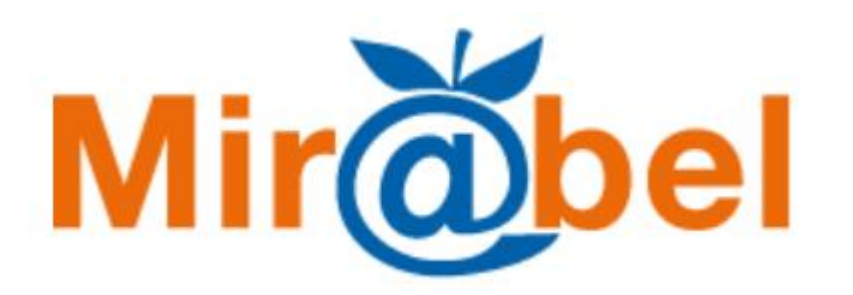

« Le site web qui facilite l'accès aux revues »

 $\rightarrow$  Trouver des informations sur les revues :

- Lien vers la notice bibliographique dans le SUDOC
- Année de début de publication
- Titre(s)
- **Éditeur**
- **Périodicité**
- Langue
- Politique de l'éditeur en matière de publication (droit des auteurs, dépôt…)
- Période d'embargo
- **► Lien vers le texte intégral quand c'est possible**
- **→ Lien vers les sommaires**

## <span id="page-37-0"></span>**[Outils de la recherche](#page-11-0)**

**[Catalogues](#page-12-0)** 

[Archives ouvertes](#page-17-0)

[Bases de données](#page-20-0)

[Moteurs de recherche](#page-30-0)

**[Sites web consacrés aux revues](#page-36-0)**

[Mir@bel](#page-36-0)

**[Ent'revues](#page-37-0)**

[Astuces pour la recherche](#page-38-0)

## **Ent'revues**

- « Créée en 1986, Ent'revues propose aux lecteurs et à tous les acteurs de la vie des revues (libraires, bibliothécaires, écrivains, éditeurs, chercheurs…) un espace d'information, de rencontre et de réflexion pour la préservation, l'étude et la promotion des revues culturelles et scientifiques. »
- S'informer de **la vie des revues** : lancement de nouvelles revues, cessation de paraître, changement de titre ou d'éditeur…
- **Découvrir des revues** classées par thèmes **et des publications ou des événements qui parlent des revues** (rubrique Sur les revues)

<span id="page-38-0"></span>[Outils de la recherche](#page-11-0)

**[Astuces pour la recherche](#page-38-0)**

## **Astuces pour la recherche**

**[Filtres](#page-39-0)** 

[Recherche avancée](#page-40-0)

[Opérateurs de recherche](#page-41-0)

[Rebonds](#page-43-0)

<span id="page-39-0"></span>[Outils de la recherche](#page-11-0)

#### **[Astuces pour la recherche](#page-38-0)**

#### **[Filtres](#page-39-0)**

[Recherche avancée](#page-40-0)

[Opérateurs de recherche](#page-41-0)

[Rebonds](#page-43-0)

- Utilisez les filtres (aussi appelés « facettes ») généralement situés à gauche de l'écran pour limiter le nombre de vos résultats en fonction de certains critères :
	- Type de publication
	- Langue
	- Période de publication
	- Etc.

<span id="page-40-0"></span>[Outils de la recherche](#page-11-0)

**[Astuces pour la recherche](#page-38-0)**

**[Filtres](#page-39-0)** 

**[Recherche avancée](#page-40-0)**

[Opérateurs de recherche](#page-41-0)

#### [Rebonds](#page-43-0)

Utilisez les formulaires de **recherche avancée**  pour :

- **Interroger des champs spécifiques du document** (exemple : le titre, le résumé…)
- **► Restreindre a priori les critères de la recherche** (type de publication, langue…)
- ◆ Combiner vos mots clés avec des opérateurs booléens

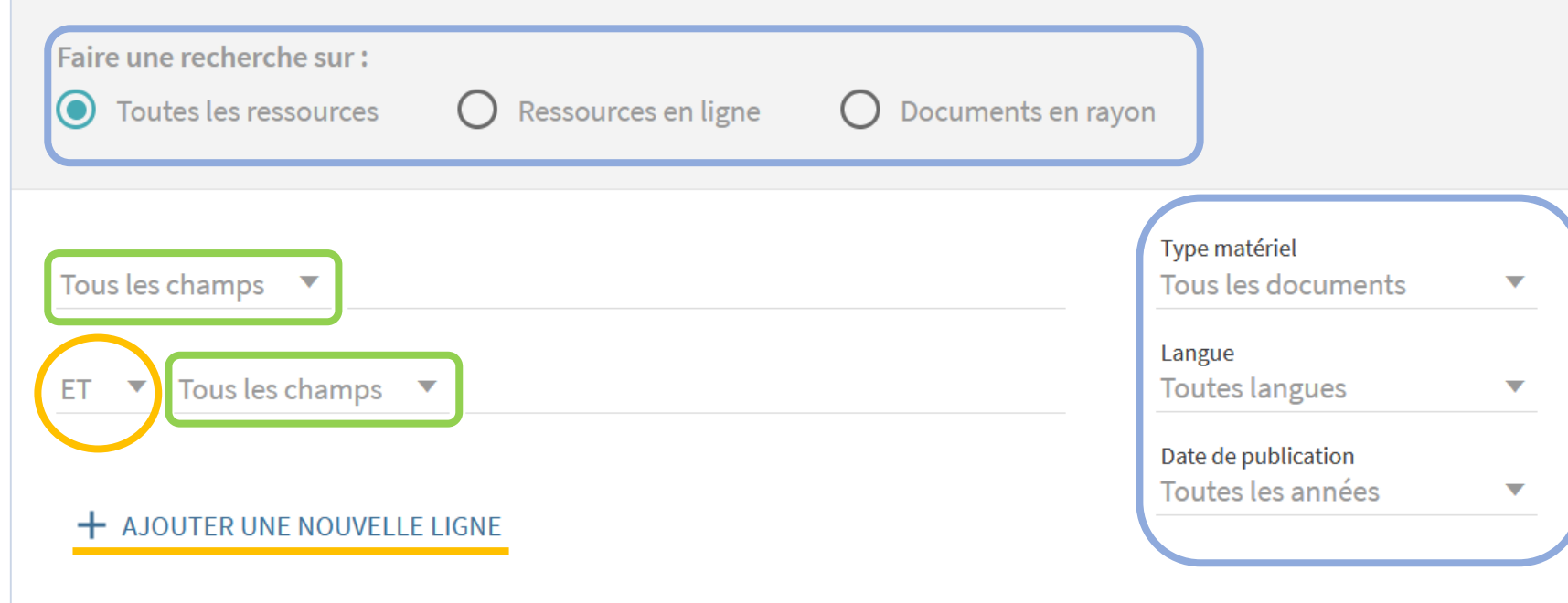

Formulaire de recherche avancée du catalogue des BU Nanterre

#### <span id="page-41-0"></span>[Outils de la recherche](#page-11-0)

#### **[Astuces pour la recherche](#page-38-0)**

#### **[Filtres](#page-39-0)**

[Recherche avancée](#page-40-0)

**[Opérateurs de recherche](#page-41-0)**

**[Opérateurs booléens](#page-41-0)**

[Autres opérateurs](#page-42-0)

[Rebonds](#page-43-0)

#### Opérateurs booléens

Les opérateurs booléens servent à relier les idées / concepts / mots-clés utilisés lors de la recherche afin de trouver les résultats les plus pertinents que possible.

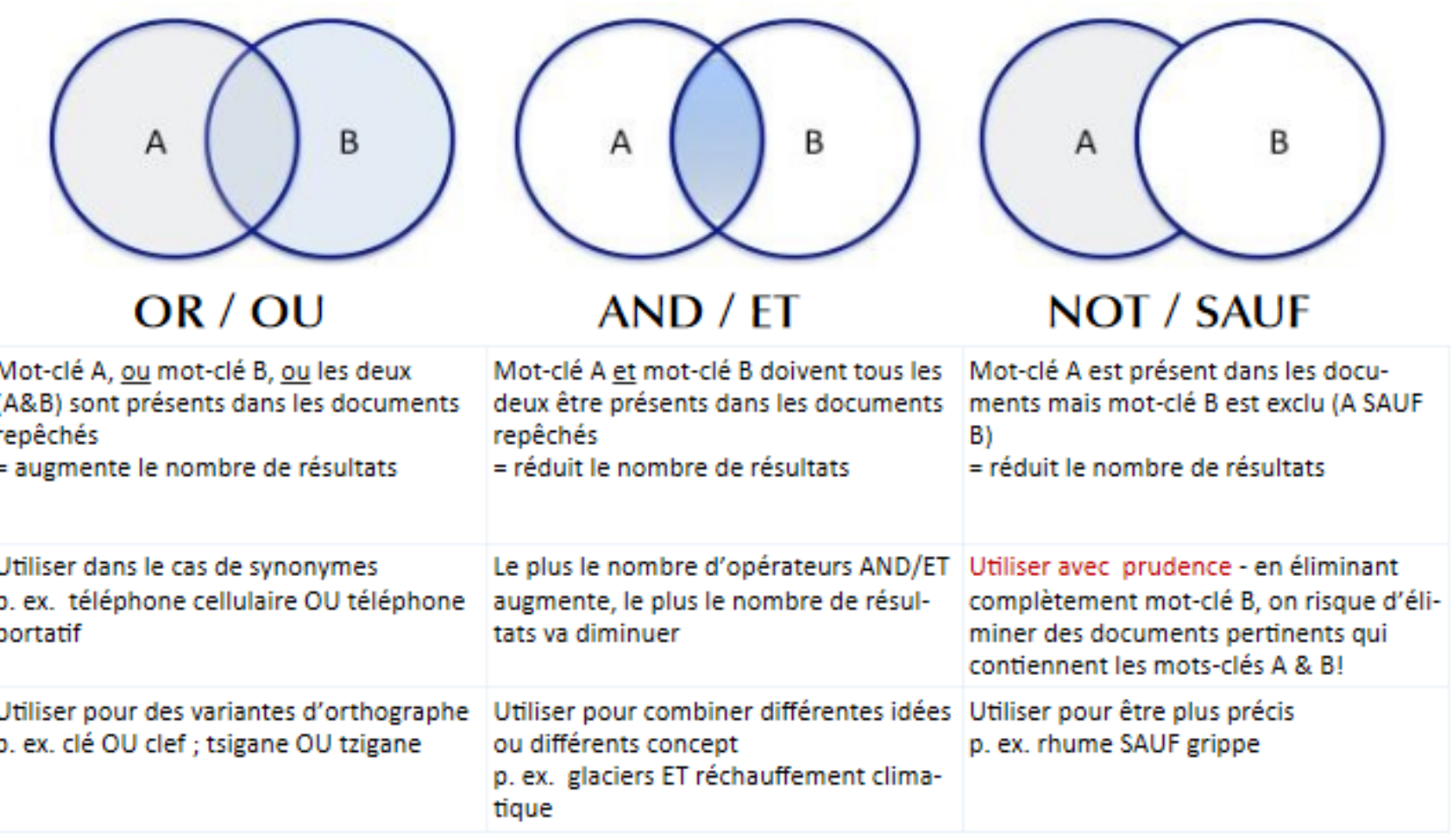

\*\* À noter qu'il faut utiliser les opérateurs booléens en anglais dans la majorité des bases de données!

#### L'ordre à respecter lors de la recherche avec opérateurs booléens

Les bases de données respectent les opérateurs booléens utilisés, mais il y a un ordre logique à suivre et comprendre lorsqu'on construit une phrase booléenne.

- Généralement, l'opérateur AND/ET est traité en priorité par les bases de données
- Lorsqu'on utilise une combinaison d'opérateurs AND/ET et OR/OU, placer les mots-clés reliés avec OR/OU entre parenthèses

Par exemple:

- éthique ET (clonage OU technique de reproduction)
- (éthique OU morale) ET (clonage OU biogénétique)
- ("posttraumatic stress disorder" OR ESPT OR "post traumatic stress disorder" OR "état de stress post-traumatique" OR ⇒ PTSD) AND ("violence conjugale" OR "conjugal violence" OR "spousal violence" OR "spous\* abuse")

#### Source : Bibliothèque Champlain, Université de Moncton, 10/2015

<span id="page-42-0"></span>[Outils de la recherche](#page-11-0)

#### **[Astuces pour la recherche](#page-38-0)**

**[Filtres](#page-39-0)** 

[Recherche avancée](#page-40-0)

**[Opérateurs de recherche](#page-41-0)**

[Opérateurs booléens](#page-41-0)

**[Autres opérateurs](#page-42-0)**

[Rebonds](#page-43-0)

# **La troncature**

Remplace une ou plusieurs lettres d'un mot

Exemple : audit<sup>\*</sup> = audit, auditeur, auditing... (mais aussi auditif, auditive, auditorium…)

#### **L'expression exacte** 66 55

## Cherche exactement les mots dans l'ordre

Exemple : « contrôle de gestion » cherche l'expression et pas les mots *contrôle* + *gestion* séparément

Consultez l'aide en ligne des outils de recherche documentaire pour savoir quels opérateurs sont autorisés et comment les utiliser

<span id="page-43-0"></span>[Outils de la recherche](#page-11-0)

#### **[Astuces pour la recherche](#page-38-0)**

#### **[Filtres](#page-39-0)**

[Recherche avancée](#page-40-0)

[Opérateurs de recherche](#page-41-0)

#### **[Rebonds](#page-43-0)**

#### Par les mêmes auteurs

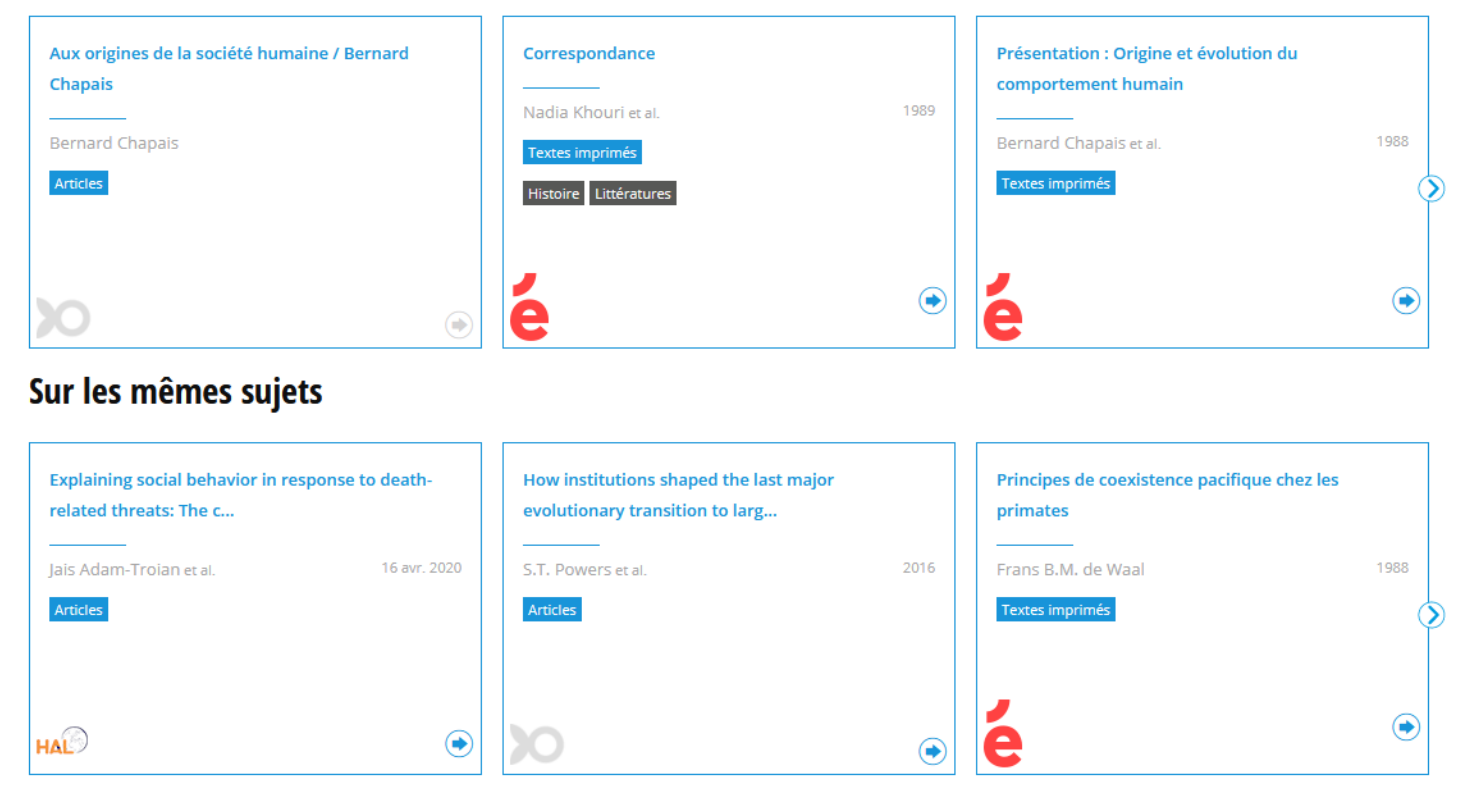

Source : <https://isidore.science/>

La plupart des outils de recherche documentaire proposent une fonction de rebond vers d'autres documents :

- du même auteur ou d'auteurs affiliés à celui qui a écrit l'article
- sur le même sujet ou un sujet proche

**► Exploitez cette fonctionnalité quand vous peinez** à trouver de nouveaux documents sur votre sujet ou pour élargir le champ de vos recherches